# TRIDENTH

### VERSIONE 4

## MANUALE DI INSTALLAZIONE E PROGRAMMAZIONE AVANZATA

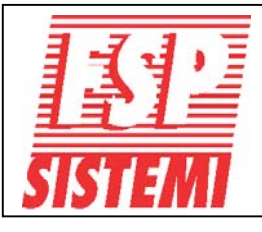

**FSP SISTEMI s.r.l. - via Ada Negri, 76a - 00137 R O M A Tel. 06.8209.7666 fax: 06.8209.7677 www.fspsistemi.it e-mail: info@fspsistemi.it**

19 FEBBRAIO 2007 Revisione 1.0

### **GENERALITÀ**

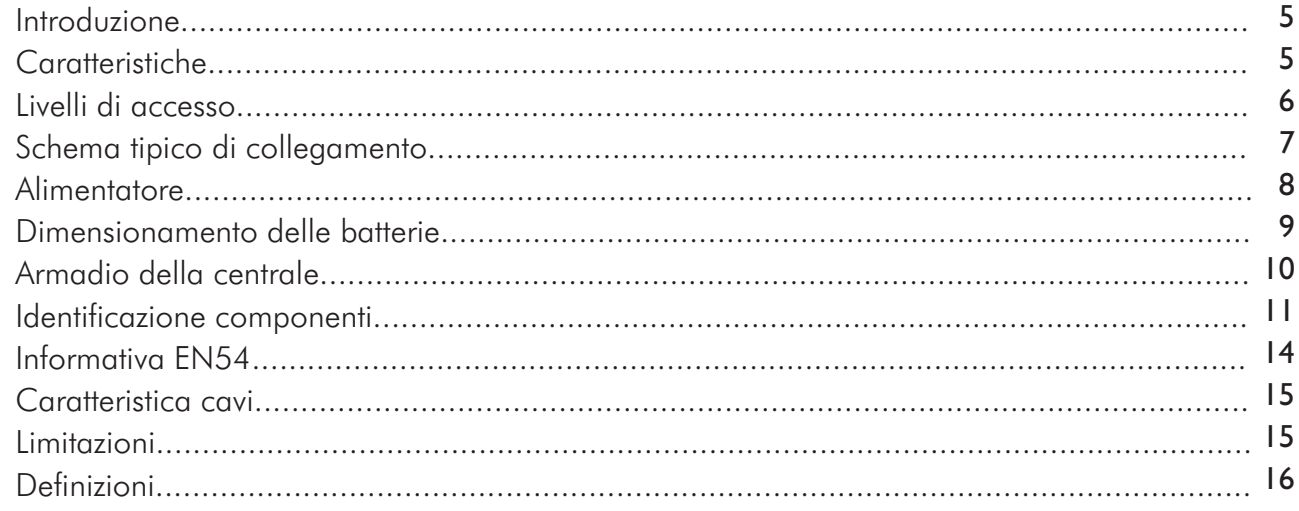

#### **INSTALLAZIONE**

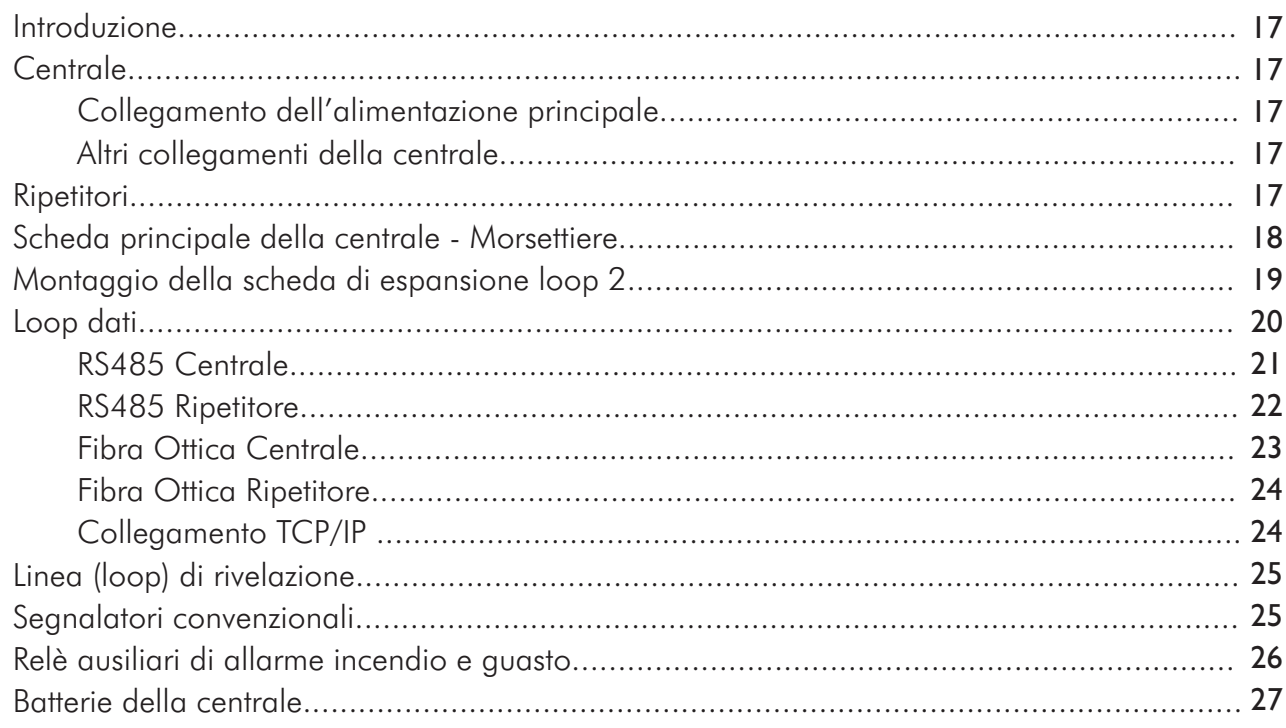

#### **AVVIAMENTO**

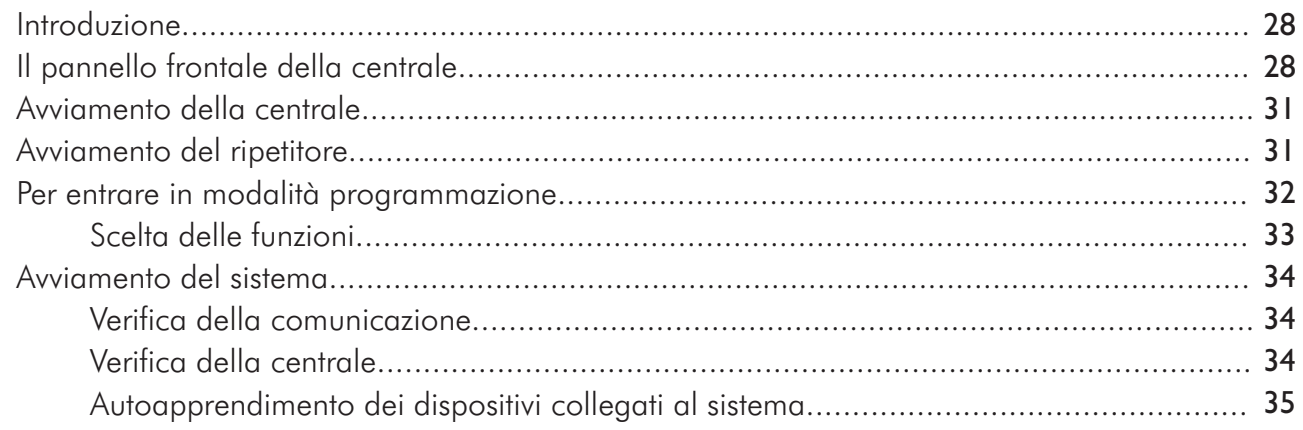

#### **AVVIAMENTO (continua)**

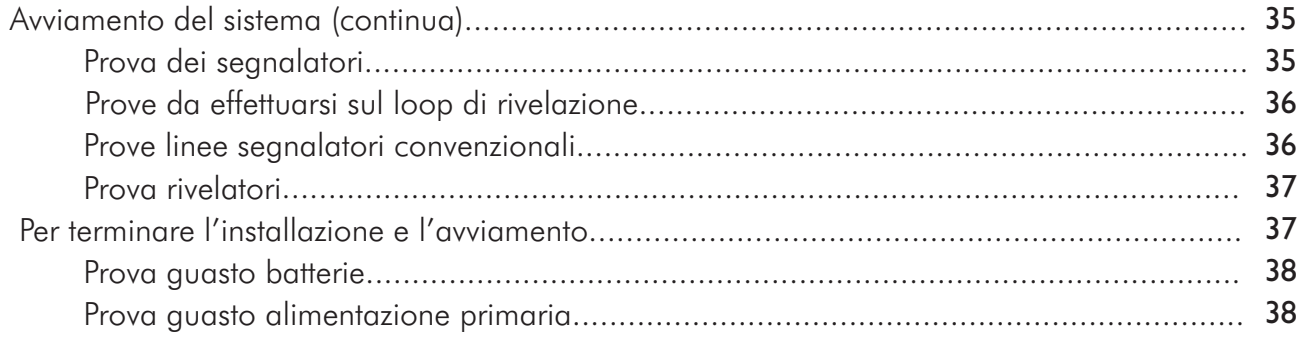

#### **FUNZIONI AVANZATE DI PROGRAMMAZIONE**

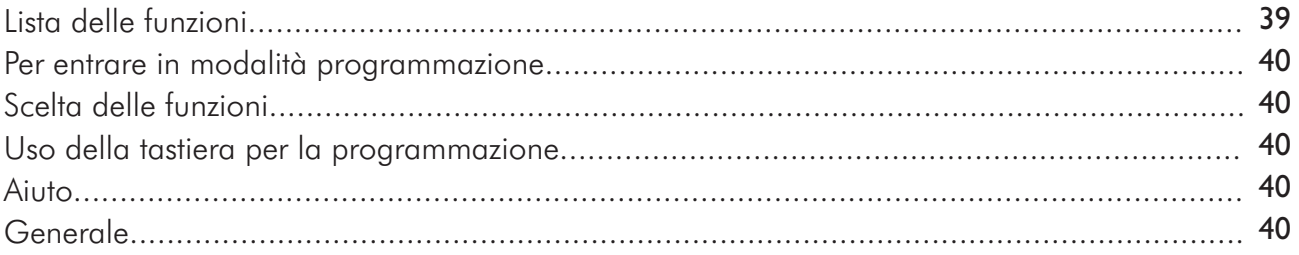

#### Dettaglio funzioni di programmazione avanzate

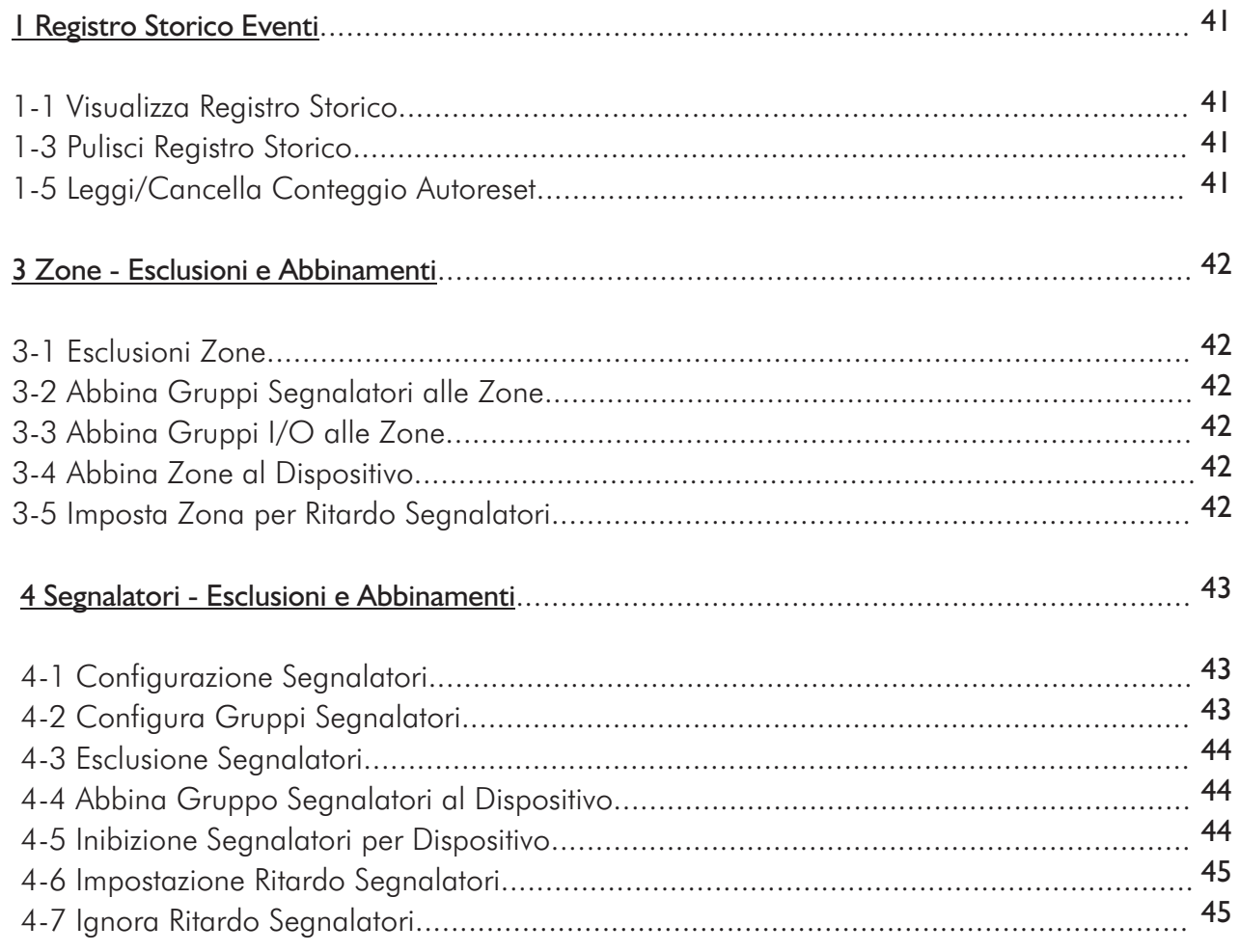

#### **FUNZIONI AVANZATE DI PROGRAMMAZIONE (continua)**

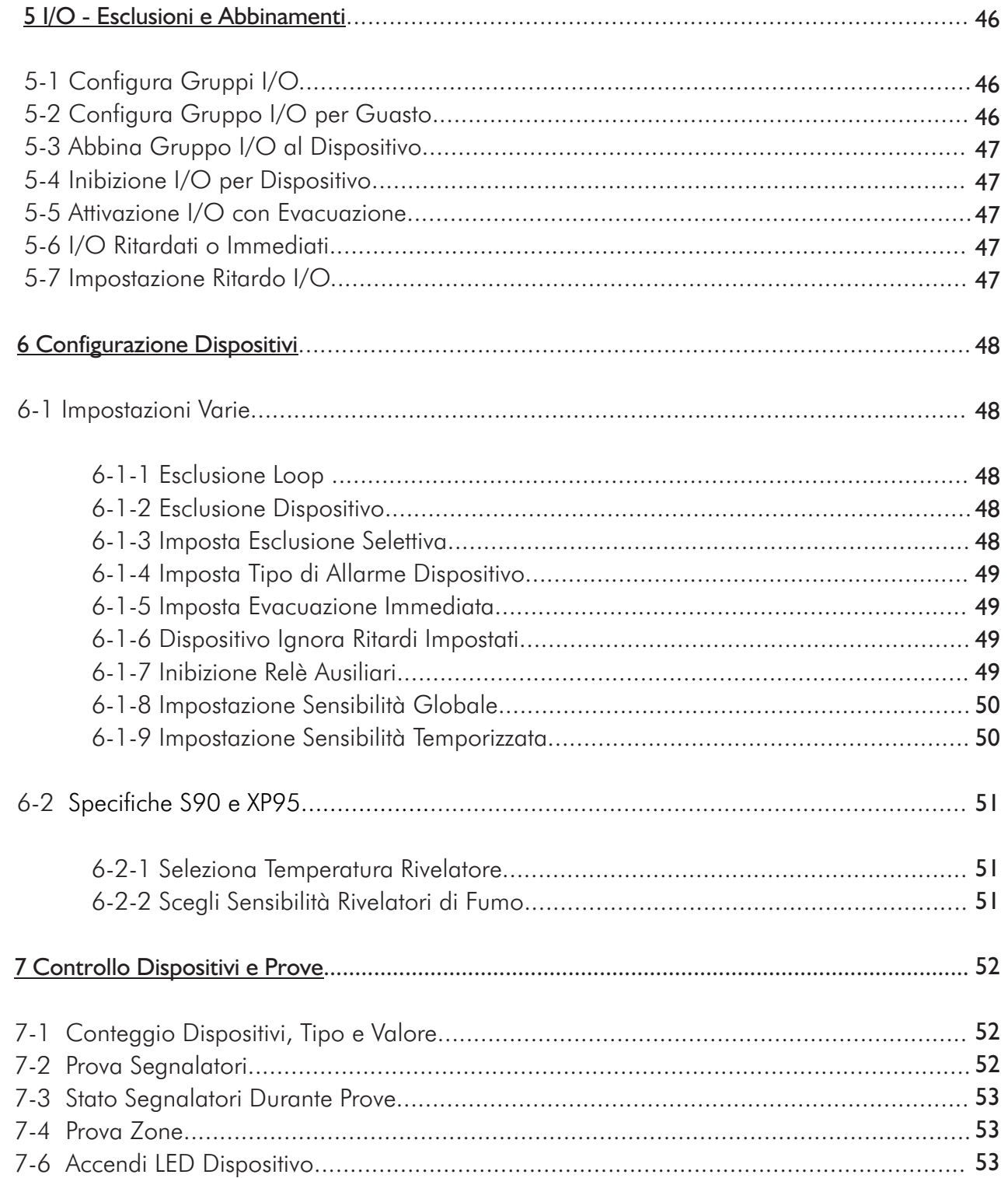

#### **FUNZIONI AVANZATE DI PROGRAMMAZIONE (continua)**

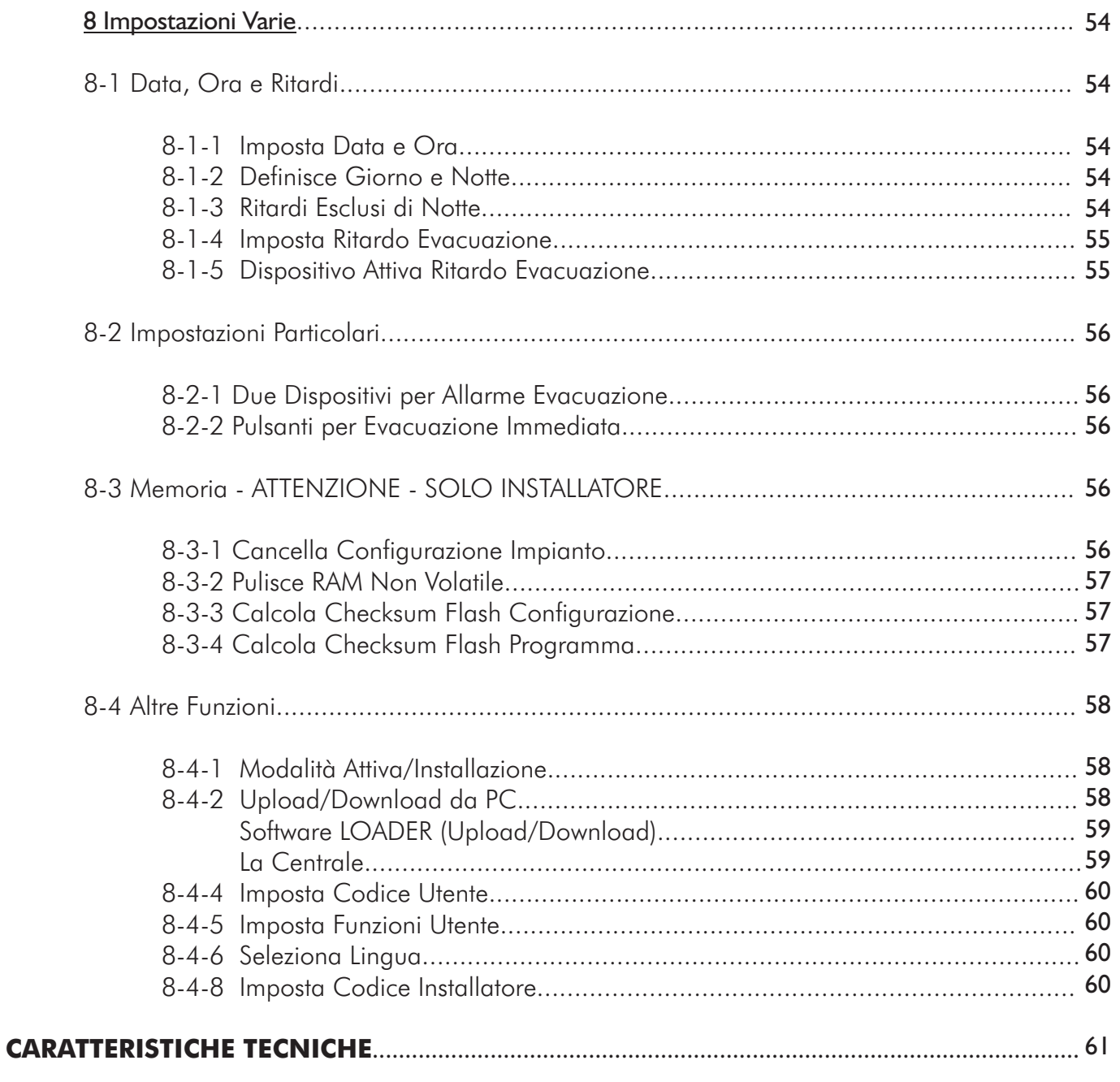

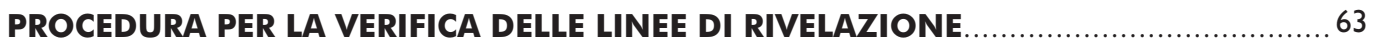

#### FSP SISTEMI **GENERALITA'** TRIDENT-J

#### **Introduzione**

In questo manuale viene descritta l'installazione, la programmazione e l'avviamento delle centrali TRIDENT-J.

Questo documento è stato redatto presumendone la lettura da parte di un tecnico qualificato competente di installazione di impianti di rivelazione incendio.

La TRIDENT-J è una centrale di rivelazione incendi. L'installazione va eseguita in conformità al progetto ed alle norme applicabili.

Questo manuale descrive i componenti ed i collegamenti tra le apparecchiature del sistema nonché la programmazione e l'avviamento dell'impianto.

Esiste un volume a parte d'uso e manutenzione per l'utente finale.

Questo manuale va consultato unitamente agli schemi dei componenti installati in campo (rivelatori, pulsanti, ecc), presenti nelle confezioni dei singoli dispositivi.

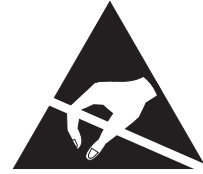

I COMPONENTI DELLA CENTRALE SONO<br>SENSIBILI ALLE CARICHE ELETTROSTATICHE,<br>PER NON DANNEGGIARLA SI RACCOMANDA<br>DI USARE LE PRECAUZIONI DEL CASO

La centrale impiega componenti sensibili alle scariche elettrostatiche, prendere le opportune precauzioni quando si installano o rimuovono schede elettroniche. La centrale è alimentata a 230 Vca. Togliere sempre alimentazione alla centrale prima di aprire il pannello.

**Questo manuale è stato scritto per la versione 3.07 del software della centrale. Con versioni precedenti o successive potrebbero esserci alcune differenze.**

#### **Caratteristiche**

- $\bullet$ Centrale a 1 loop - Espandibile a 2 loop.
- $\bullet$ Possibilità di collegamento a Ripetitore tramite RS485, Fibra Ottica o TCP/IP.
- $\bullet$ 125 dispositivi indirizzati per ciascun loop.
- $\bullet$ 32 basi segnalatori (Vulcan) per loop.
- $\bullet$ 32 moduli indirizzati comando segnalatori per ciascun loop.
- $\bullet$ 2 uscite relè allarme incendio e 1 uscita relè guasto.
- $\bullet$ 2 uscite per segnalatori di allarme.
- $\bullet$ Entrambe le linee loop continuamente sorvegliate.
- $\blacksquare$ 384 zone completamente programmabili.
- $\bullet$ 512 gruppi di segnalatori completamente programmabili.
- $\bullet$ 512 gruppi I/O.
- $\bullet$ Registro eventi (memorizza fino a 2000 eventi).
- $\bullet$ Compatibile con il protocollo APOLLO e WIZMART.
- $\bullet$ Compatibile con tutti i nostri moduli serie TRT.
- $\bullet$ Display retroilluminato 4 righe 40 caratteri per riga.
- $\bullet$ Programmabile tramite tastiera integrata o software Loader da PC.
- $\bullet$ Software multilingua con scelta da menu.
- Sinottico LED di zone integrato.

#### FSP SISTEMI **GENERALITA'** TRIDENT-J

#### **LIVELLO DI ACCESSO 1 - Utente generico**

Per particolari operazioni o funzioni di programmazione bisogna immettere un codice di accesso Utente Autorizzato o Installatore.

Le sole operazioni accessibili senza codice da questo livello sono:

- 1- Prova lampade del pannello frontale
- 2- Visualizzazione degli eventi ( Allarmi, guasti, prove ed esclusioni)
- 3- Esclusione del ritardo. Durante lo scorrere di questo tempo a seguito di un allarme.

#### **LIVELLO DI ACCESSO 2 - Utente autorizzato**

A questo livello si ha l'accesso ai seguenti comandi presenti sul pannello.

#### TACITAZIONE CICALINO

Una condizione di allarme o di guasto farà suonare il cicalino interno alla centrale. Premendo questo tasto si tacita il cicalino fino all'arrivo di un nuovo allarme o guasto.

#### ATTIVA / TACITA SEGNALATORI

Premendo questo tasto si attivano tutti i segnalatori di allarme. Premendolo di nuovo si tacitano. Il LED rosso corrispondente è acceso quando i segnalatori sono attivati. E' possibile impostare, in fase di programmazione avanzata, se questo tasto deve attivare anche i moduli I/O.

#### ESCLUSIONE SEGNALATORI DI ALLARME

Premendo questo tasto si escludono o reincludono tutti i segnalatori, sia quelli collegati alle uscite della centrale, sia quelli collegati ai moduli per segnalatori da loop.

#### RITARDO ATTIVAZIONE

Premendo questo tasto si abilitano i ritardi impostati, il LED corrispondente ed il LED "ESCLUSIONI" della sezione STATO DEL SISTEMA si accenderanno. Premendolo di nuovo si elimina il ritardo e di conseguenza si spengono i LED. Al livello di accesso 1, durante lo scorrere del tempo di ritardo, attivato da un allarme incendio, premendo questo tasto si azzera il ritardo ed i segnalatori di allarme si attivano immediatamente.

#### **CODICI DI ACCESSO UTENTE ED INSTALLATORE**

Per immettere i codici di accesso usare i tasti freccia  $\blacktriangleright \blacktriangle \blacktriangledown$  e confermare premendo il tasto INVIO sul pannello frontale.

Livello di accesso 2 - Premere INVIO, immettere il codice Utente  $\triangle A \triangle A$  (impostato in fabbrica), quindi premere INVIO per confermare.

Livello di accesso 3 - Premere INVIO, immettere il codice Installatore  $\blacktriangle \blacktriangledown \blacktriangle \blacktriangledown \blacktriangle$  (impostato in fabbrica), quindi premere INVIO per confermare.

#### USO DELLA TASTIERA DEL PANNELLO FRONTALE

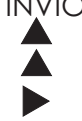

INVIO Usato per confermare l'impostazione.

- Usato per incrementare il valore selezionato o per immettere il codice di accesso.
- Usato per diminuire il valore selezionato o per immettere il codice di accesso.
- Usato per passare dal loop 1 al 2 o viceversa, quando necessario.
- ESC Usato per uscire dalla funzione selezionata.

Nota: Non è possibile immettere testi descrittivi con la tastiera del pannello frontale, questo è possibile solo da computer mediante il software "LOADER".

#### **Schema tipico di collegamento**

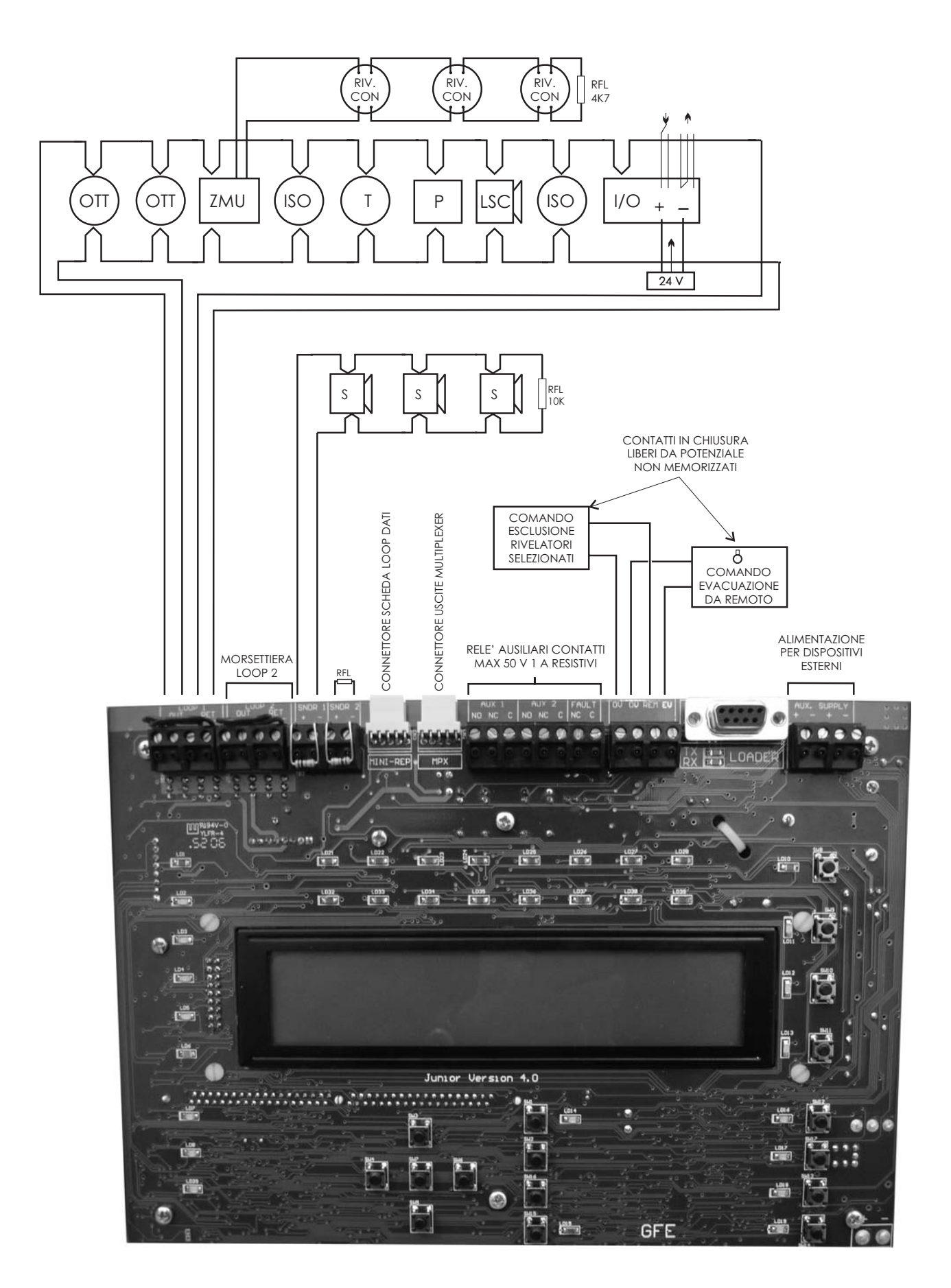

#### **Alimentatore**

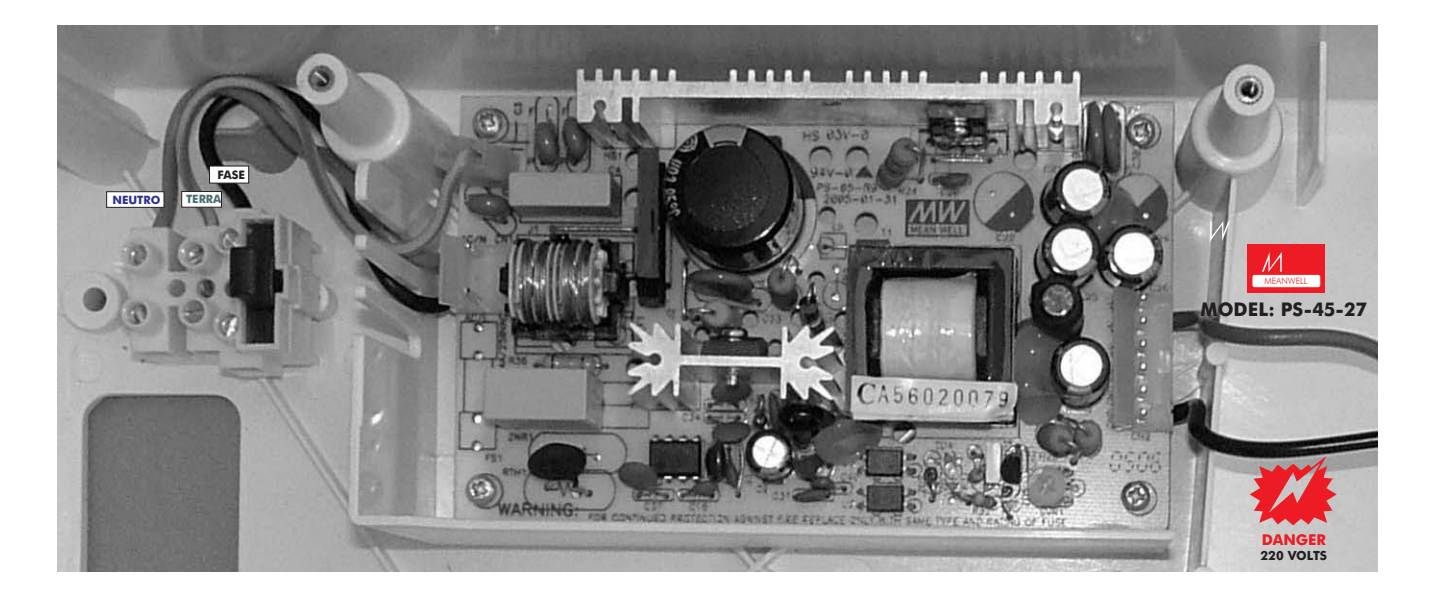

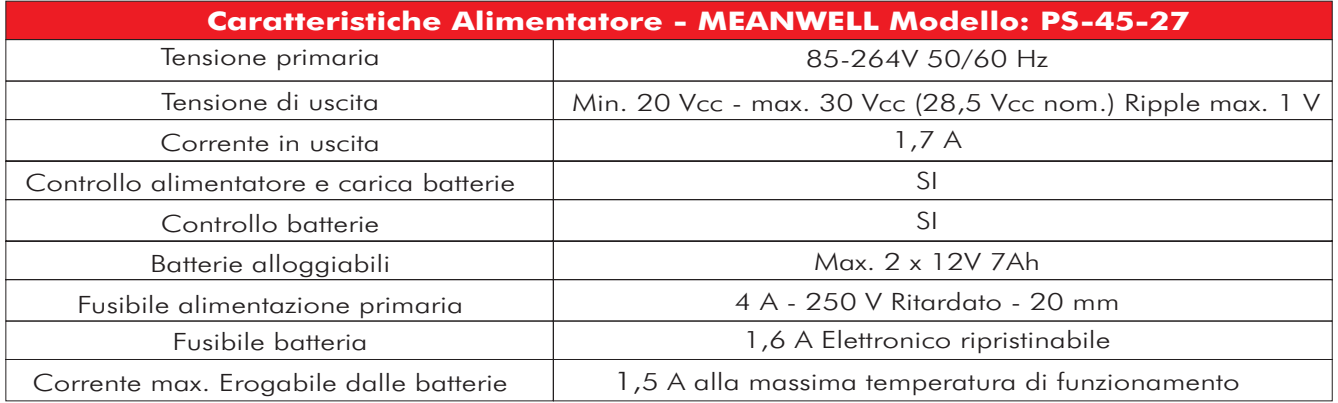

**Tensioni** 

Tensione primaria<br>EMC Standard

85 - 264 Vca EN55022 class B EN61000-4-2,3,4,5,6,8,11 EN61000-3-2,3

Massima corrente erogabile: 1.7 A

Massimo assorbimento su ciascuna uscita per segnalatori: 400 mA Massima corrente di riposo sul loop: 275 mA. Corrente di corto circuito: 900 mA

#### **Batterie**

Batterie interne max 24 V/7 Ah

#### FSP SISTEMI **GENERALITA'** TRIDENT-J

#### **Dimensionamento delle batterie**

La capacità della batteria necessaria può essere calcolata con la seguente formula:

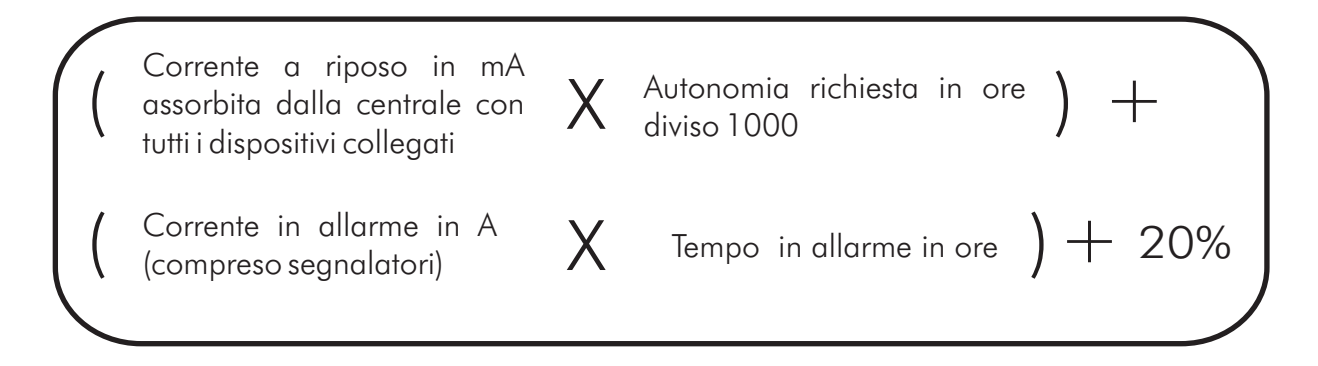

Impiegare una batteria della capacità in commercio immediatamente superiore al valore risultante.

**Nota:** Per centrali a 2 loop si consiglia di impiegare sempre batterie da 7 Ah.

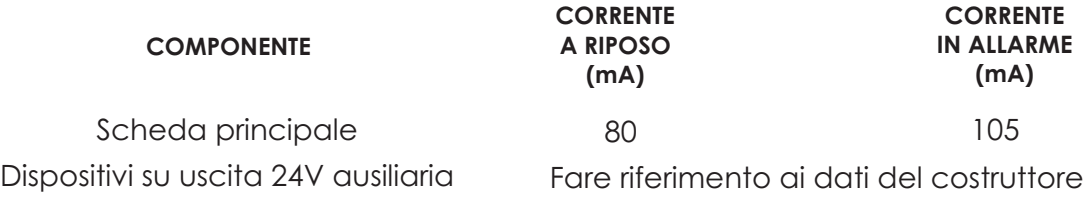

#### **Esempio**

Un impianto con un carico dei dispositivi sul loop di 58 mA e 800 mA di carico dei segnalatori. Si richiedono 24 ore di autonomia e successiva durata dell'allarme di mezza ora.

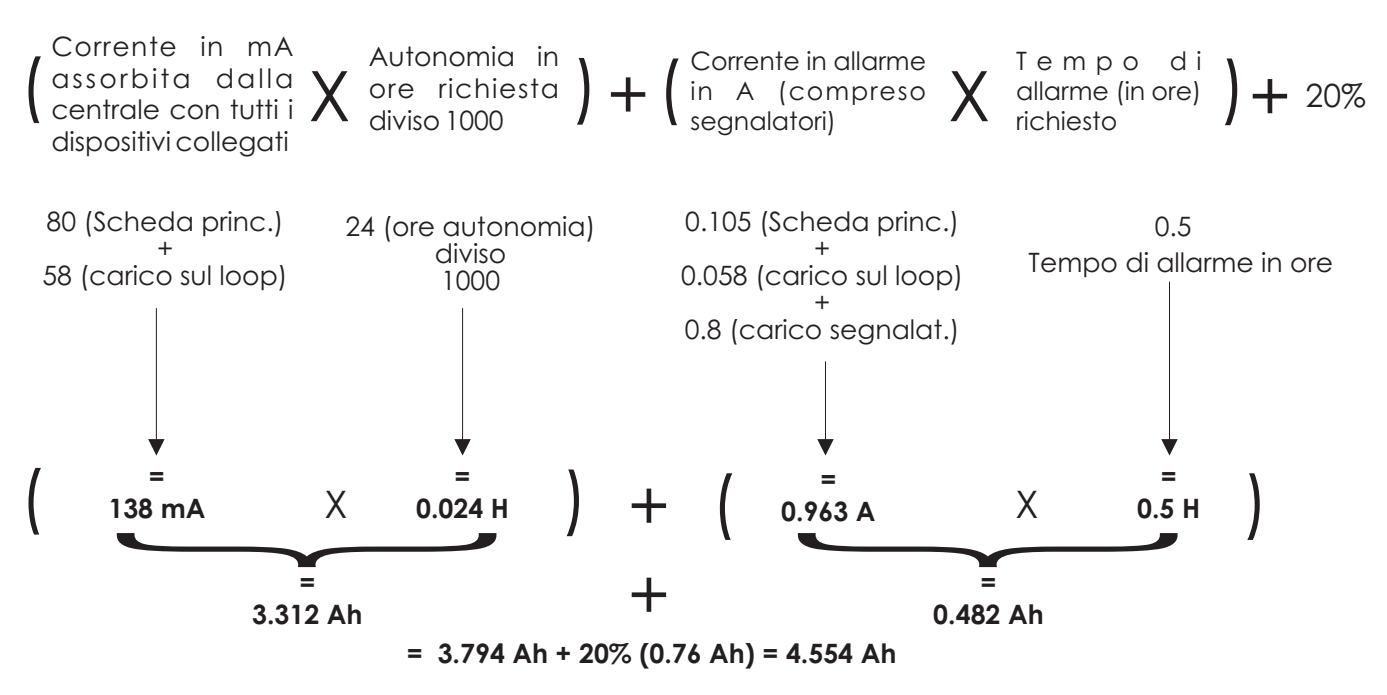

Batteria in commercio di capacità immediatamente superiore: 5 o 7 Ah

#### **Armadio della centrale**

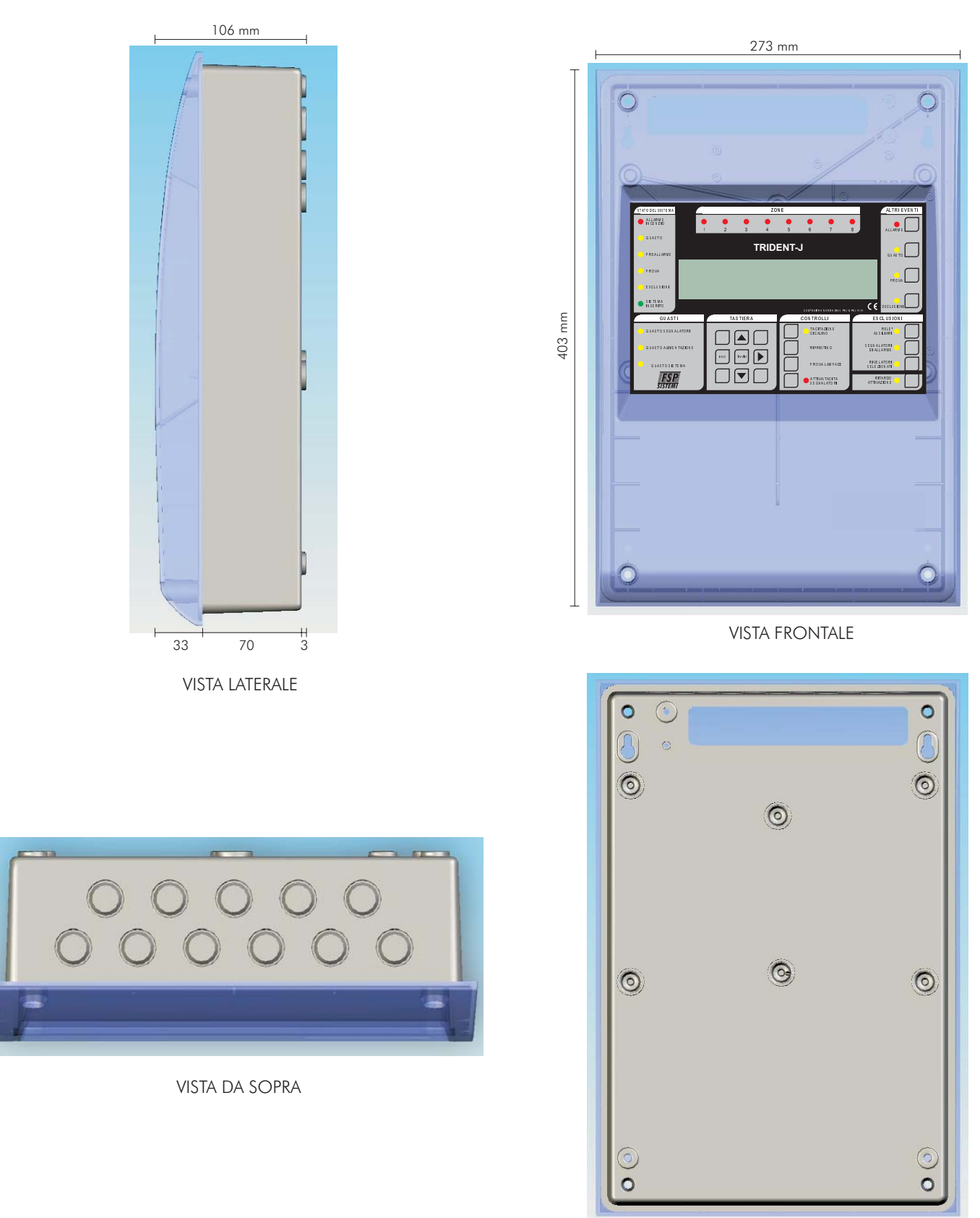

VISTA POSTERIORE

![](_page_10_Picture_226.jpeg)

FSP SISTEMI **GENERALITA'** TRIDENT-J

#### **Identificazione componenti**

#### **Vista interna**

![](_page_11_Picture_5.jpeg)

#### **Identificazione componenti**

#### **SCHEDA PRINCIPALE**

VISTA FRONTALE

![](_page_12_Picture_6.jpeg)

VISTA POSTERIORE

![](_page_12_Picture_8.jpeg)

FSP SISTEMI **GENERALITA'** TRIDENT-J

#### **Identificazione componenti**

NOTA: La centrale TRIDENT-J può essere collegata in rete solo con ripetitori

#### **SCHEDA INTERFACCIA RS485**

![](_page_13_Picture_5.jpeg)

#### **SCHEDA INTERFACCIA PER TCP/IP**

![](_page_13_Figure_8.jpeg)

**SCHEDA SIM**

![](_page_13_Figure_10.jpeg)

![](_page_13_Picture_11.jpeg)

**TRX** 

XPOL

![](_page_13_Picture_13.jpeg)

#### **INFORMATIVA EN54**

Nel rispetto della normativa EN54 pt.2 1997/AC:1999 articolo 13.7, il numero massimo di rivelatori e/o pulsanti collegati a questa centrale non deve essere superiore a 512.

La centrale TRIDENT-J è conforme alla normativa EN54 pt. 2 e 4 1997/AC:1999. Oltre ai requisiti standard di cui sopra, la centrale rispetta le seguenti indicazioni opzionali:

![](_page_14_Picture_103.jpeg)

Oltre alle caratteristiche richieste dallo standard EN54 pt. 2 1997/AC:1999, la centrale dispone di funzioni accessorie che non sono riportate nello standard di cui sopra, come:

#### **Funzioni accessorie:**

Parte per collegamento in rete

Porta per collegamento a PC per software di programmazione (upload / download)

Comando per evacuazione da remoto

Uscite relè ausiliari

#### **Loop analogico:**

Su ciascun loop analogico possono essere installati un massimo di 125 dispositivi. Nel rispetto della normativa EN54 pt. 2 articolo 12.5.2, in caso di corto circuito o interruzione della linea possono andare fuori servizio massimo 32 rivelatori o pulsanti. Per questo motivo deve essere installato un isolatore di corto circuito ogni 32 dispositivi al massimo.

#### FSP SISTEMI **GENERALITA'** TRIDENT-J

#### **Caratteristica cavi**

Linee analogiche (loop), segnalatori convenzionali e linea (loop) dati

La TRIDENT-J è una centrale di rivelazione incendi ad 1 o 2 loop. Per il collegamento con uno o più ripetitori, è necessario una linea dati a 4 conduttori ad anello chiuso (loop). E' anche possibile usare un cavo a fibra ottica o un collegamento TCP/IP.

La linea dati collega la centrale al primo ripetitore, poi al secondo e cosi di seguito, ritornando poi in centrale, in modo da formare un anello chiuso (loop).

Per la linea dati RS422/485 impiegare cavo schermato e twistato tipo: 12 AWG Signal 88202 BELDEN 9583 WPW999 14 AWG Signal 88402 BELDEN 9581 WPW995 16 AWG Signal 88602 BELDEN 9575 WPW991 18 AWG Signal 88802 BELDEN 9574 WPW975 FIRETUF FDZ1000 by DRAKA 2 conduttori PIRELLI tipo FP200 Gold 2 conduttori PIRELLI tipo FP-PLUS.

Per collegamento in fibra ottica usare cavo Multi-mode Dual core con fibre da 62,5 $\mu$ /125 $\mu$  terminate con connettori ST.

Per le linee di rivelazione il cavo impiegato dovrà essere di tipo schermato e twistato di sezione minima 0,5 mmq e massima di 2,5 mmq. La scelta della sezione va fatta tenendo conto della lunghezza della linea e del carico esistente su di essa.

#### **Limitazioni**

Un sistema di rivelazione incendio provvede a segnalare lo svilupparsi di un incendio, ma non assicura protezione contro danni o perdite derivanti da un incendio.

Un impianto di segnalazione incendio deve essere progettato ed installato nel rispetto delle leggi e normative vigenti.

Per assicurare la massima protezione, l'impianto dovrà essere periodicamente provato ed ispezionato da personale tecnico qualificato.

Le ispezioni e le prove dovranno essere effettuate come prescritto dalle normative.

#### FSP SISTEMI **GENERALITA'** TRIDENT-J

#### **Definizioni**

<u>Loop Analogico</u> - Linea di rivelazione, normalmente a con cavo schermato a 2 conduttori, chiusa ad anello su cui vengono collegati i sensori.

<u>Segnalatori Convenzionali</u> - Segnalatori di allarme acustici e/o ottici collegati alle uscite della centrale. Sono diversi dai segnalatori da loop.

Loop Dati - Può essere una linea RS485, in fibra ottica o TCP/IP. Essa provvede alla comunicazione tra la centrale ed i ripetitori.

Rivelatore - Qualsiasi tipo di rivelatore d'incendio (fumo, calore) collegato alla linea di rivelazione.

<u>Dispositivo</u> - Un rivelatore, un segnalatore, un modulo o un pulsante collegato alla linea di rivelazione.

<u>Evacuazione</u> - Stato del sistema in cui tutti i segnalatori di allarme sono attivati. Premendo il pulsante "ATTIVA/TACITA SEGNALATORI", con la centrale a riposo, viene generato un allarme evacuazione.

Connessione a Fibra Ottica - Metodo di collegamento che usa la luce anziché un segnale elettrico. Consente di coprire distanze maggiori rispetto ad una linea elettrica e con minor rischio di interferenze elettromagnetiche.

Flash - Memoria non volatile usata per conservare il programma e la configurazione dell'impianto.

<u>Segnalatore Locale</u> - E' un segnalatore di allarme acustico e/o ottico collegato ad una uscita della centrale.

<u>Segnalatore da Loop</u> - E' un segnalatore di allarme acustico e/o ottico collegato alla linea di rivelazione, tramite modulo LSC.

NVRAM - "Non Volatile Random Access Memory". Tutte le informazioni conservate in questo tipo di memoria non si cancellano in caso di disalimentazione della centrale. Una batteria interna provvede all'alimentazione delle NVRAM.

PCB - Circuito stampato.

<u>Ripetitore</u> - Il ripetitore è un terminale remoto della centrale. Esso ripete tutte le segnalazioni della centrale ad eccezione dei LED di zona. Dal ripetitore è possibile anche inviare qualsiasi comando alla centrale.

SCHEDA SIM - Scheda "Single In-line Memory". Sulla scheda SIM è montata la memoria Flash contenente il software di gestione della centrale e la configurazione dell'impianto.

<u>Il Sistema</u> - La centrale, i ripetitori e tutti i dispositivi.

<u>Zona</u> - Una zona può contenere un gruppo di dispositivi collegati al sistema.

#### **Introduzione**

Questa sezione tratta l'installazione fisica del sistema. Non collegare l'alimentazione principale né le batterie in questa fase; l'avviamento del sistema verrà trattato nella successiva sezione in questo manuale.

L'installazione dovrà comunque essere sempre eseguita come da progetto.

#### **Centrale**

La centrale deve essere collocata in posizione tale da poter accedere liberamente ai componenti interni. Non deve essere installata in locali molto polverosi o dove possa essere sottoposta a vibrazioni o urti. Evitare di installare la centrale dove il pannello frontale possa essere colpito direttamente dal sole, questo potrebbe compromettere il corretto funzionamento.

Residui metallici possono irrimediabilmente danneggiare i circuiti stampati quando verranno alimentati, perciò, se è necessario effettuare lavori sull'armadio della centrale, dovranno prima essere tolte tutte le schede. Prendere nota della posizione in cui sono prima di toglierle, in modo da poterle rimontare così come stavano.

#### Collegamento dell'alimentazione principale

La centrale deve essere collegata a TERRA. La FASE dovrà essere collegata al morsetto dell'alimentatore passante per il fusibile. Questo morsetto è identificabile in quanto è collegato all'ingresso dell'alimentatore tramite un filo nero o marrone, al morsetto collegato all'alimentatore con un filo di colore blu invece dovrà essere collegato il NEUTRO.

#### Altri collegamenti della centrale

Questi sono descritti in dettaglio nelle prossime pagine di questa sezione.

#### **Ripetitori**

I ripetitori vanno installati seguendo le stesse indicazioni della centrale. Ogni centrale TRIDENT-J può supportare un massimo di 4 ripetitori.

![](_page_17_Picture_15.jpeg)

I COMPONENTI DELLA CENTRALE SONO SENSIBILI ALLE CARICHE ELETTROSTATICHE, PER NON DANNEGGIARLI SI RACCOMANDA DI USARE LE PRECAUZIONI DEL CASO

**Attenzione - osservare le precauzioni necessarie per il trattamento di parti sensibili alle scariche elettrostatiche.**

![](_page_18_Picture_3.jpeg)

**SCHEDA PRINCIPALE**

- Collegamenti linee di rivelazione(Loop). A1: loop 1 e A2: loop 2 **A**
- Uscita per segnalatori convenzionali (Linea 1) **B**
- Uscita per segnalatori convenzionali (Linea 2) **C**
- Connettore a 5 pin per scheda interfaccia RS485, fibra-ottica o TCP/IP (LAN) **D**
- Connettore a 5 pin per uscite multiplexer **E**
- Uscita 1 contatti relè di allarme (Attivato dall'allarme incendio ed escludibile dal tasto sul frontale) **F**
- Uscita 2 contatti relè di allarme (Attivato dall'allarme incendio ed escludibile dal tasto sul frontale) **G**
- Uscita NC relè di guasto (Attivato da qualsiasi guasto presente sulla centrale, aperto in guasto) **H**
- Ingresso da remoto per comando di evacuazione **I**
- Ingresso da r emoto per esclusione rivelatori selezionati **J**
- Connettore a 9 pin femmina per collegamento a PC per programmazione **K**
- Uscita 24 Vcc per alimentazione di dispositivi esterni (Max 300mA) **L**
- Ingresso alimentazione (28,5 Vcc) **M**
- Collegamento batterie (24 Vcc) **N**

#### **Montaggio della scheda di espansione loop 2**

- 1.- Questa operazione deve essere eseguita solo da un tecnico qualificato.
- 2.- Prima di intervenire sulla scheda disalimentare totalmente la centrale, sia da rete che dalle batterie.
- 3.- Eseguire il montaggio come illustrato nelle figure seguenti.
- 4.- Solo a montaggio completato rialimentare la centrale.
- 5.- Mettere la centrale in modo INSTALLAZIONE con la funzione 8.4.1. Il LED verde "SISTEMA INSERITO" sul pannello della centrale è acceso intermittente.
- 6.- Verificare con la funzione 7.1 che i dispositivi collegati al loop 2 sono riconosciuti dalla centrale.
- 7.- Per abilitare la scheda di espansione del loop 2 non è necessario eseguire alcuna programmazione. Il loop 2 viene rilevato automaticamente dalla centrale.

![](_page_19_Picture_11.jpeg)

I 2 connettori maschi a 8 pin della scheda di espansione devono essere inseriti nei corrispondenti connettori femmine sul retro della scheda principale

Usare 2 viti M3x5 mm per fissare la scheda di espansione per il loop 2

![](_page_19_Picture_14.jpeg)

Scheda espansione loop 2 a montaggio completato

#### **Loop dati**

Nel caso di sistemi con i ripetitori per il controllo remoto, la comunicazione avviene tramite linea RS485 a loop ridondante, fibra ottica o TCP/IP.

In entrambi i casi il loop dati è protetto da interruzioni o corto-circuiti mediante un flusso dati bidirezionali. Se la centrale non riesce a comunicare con un ripetitore, essa prova dall'altro lato del loop e nel contempo genera una segnalazione di guasto.

Per la comunicazione in RS485 necessita un cavo per trasmissione dati a 2 coppie schermate e twistate che partendo dalla centrale, passa per tutti i ripetitori e ritorna in centrale.

Per distanze superiori ai 1200 m tra i nodi o in presenza di forti disturbi elettrici, è consigliabile usare un collegamento in fibra ottica. Questo tipo di collegamento, anch'esso ridondante, permette di raggiungere distanze anche di 4,5 Km tra i nodi.

![](_page_20_Figure_8.jpeg)

**Nota:** In caso di centrale a 2 loop, soltanto 2 ripetitori possono essere alimentati dall'uscita a 24 Vcc per l'alimentazione di dispositivi esterni. Per l'alimentazione di ulteriori ripetitori utilizzare alimentatori supplementari locali a 24 Vcc.

**LOOP DATI**

#### RS485 Centrale

**Nota -** Effettuare tutti i collegamenti con le apparecchiature non alimentate altrimenti si corre il rischio di danneggiare irrimediabilmente le schede elettroniche.

Nel caso di impiego di ripetitori, la centrale necessita di una scheda interfaccia RS485 collegata alla scheda principale, così come il ripetitore.

![](_page_21_Picture_6.jpeg)

RIPETITORE =  $\bullet N$  Sulla scheda interna del ripetitore i ponticelli devono rimanere inseriti.

#### Collegamenti RS485

**Centrale Ripetitore**  $RS485$  OUT  $-$ TX1 A RX1 A  $TX1 B \longrightarrow RX1 B$  $RX2 A \longrightarrow TX2 A$  $RX2 B \rightarrow$  RS485 IN  $\longrightarrow$ TX2 B

Il collegamento RS485 a 4 conduttori deve essere effettuato come segue:

![](_page_21_Figure_11.jpeg)

E cosi di seguito fino all'ultimo ripetitore. Una volta raggiunto l'ultimo ripetitore effettuare il collegamento come segue:

![](_page_21_Figure_13.jpeg)

#### RS485 Ripetitore

**Note -** Effettuare tutti i collegamenti con le apparecchiature non alimentate altrimenti si corre il rischio di danneggiare irrimediabilmente le schede elettroniche.

Il ripetitore necessita di una scheda di interfaccia RS485, come quella della centrale, collegata alla scheda principale.

![](_page_22_Figure_6.jpeg)

- $\rightarrow$  TX1 B  $\rightarrow$  RX2 A  $RX1 B TX2A -$
- $TX2 B \longrightarrow RX2 B$

#### Fibra Ottica Centrale

**Note -** Effettuare tutti i collegamenti con le apparecchiature non alimentate altrimenti si corre il rischio di danneggiare irrimediabilmente le schede elettroniche.

Per il collegamento in fibra ottica è necessaria una scheda interfaccia per fibra ottica in luogo della scheda RS485. I connettori STF2 e STF4 devono essere considerati connettori di ingresso ed i connettori STF1 e STF3 connettori di uscita.

Il collegamento avviene mediante fibra ottica in luogo di una coppia di conduttori in rame. La fibra ottica deve terminare con un connettore "ST" del tipo per fibra ottica.

![](_page_23_Picture_7.jpeg)

#### Collegamento in Fibra Ottica

Il collegamento con doppia fibra ottica tra centrale e ripetitori va eseguito come specificato di seguito:

![](_page_23_Picture_164.jpeg)

![](_page_23_Picture_165.jpeg)

E cosi di seguito fino all'ultimo ripetitore. Una volta raggiunto l'ultimo ripetitore effettuare il collegamento come segue:

#### **Centrale Ripetitore**

![](_page_23_Picture_166.jpeg)

**Centrale**

![](_page_23_Picture_16.jpeg)

**Ripetitore**

#### Fibra Ottica Ripetitore

**Note -** Effettuare tutti i collegamenti con le apparecchiature non alimentate altrimenti si corre il rischio di danneggiare irrimediabilmente le schede elettroniche.

Il collegamento in fibra ottica del ripetitore è essenzialmente lo stesso della centrale.

![](_page_24_Picture_6.jpeg)

#### Collegamento in Fibra Ottica

Il collegamento con doppia fibra ottica tra centrale e ripetitori va eseguito come specificato di seguito:

![](_page_24_Picture_172.jpeg)

![](_page_24_Picture_173.jpeg)

E cosi di seguito fino all'ultimo ripetitore. Una volta raggiunto l'ultimo ripetitore effettuare il collegamento come segue:

![](_page_24_Picture_174.jpeg)

![](_page_24_Picture_175.jpeg)

#### **Centrale**

![](_page_24_Picture_15.jpeg)

**Ripetitore**

#### Collegamento TCP/IP

L'utilizzo di un collegamento TCP/IP è possibile solo previo esame della rete nella quale deve operare la centrale.

Per dettagli sul collegamento TCP/IP contattare il ns. ufficio tecnico.

![](_page_25_Picture_6.jpeg)

#### **Linee (loop) di rivelazione**

Sulle linee di rivelazione (loop) vanno collegati tutti i dispositivi indirizzabili (rivelatori, pulsanti, moduli di ingresso, moduli comando, ecc.). La linea di rivelazione deve essere chiusa ad anello (loop) altrimenti non è possibile conservare il funzionamento dell'impianto in caso di interruzione o corto circuito della linea stessa.

I morsetti di collegamento sono sulla scheda principale.

![](_page_25_Picture_10.jpeg)

I collegamenti dei dispositivi devono essere effettuati come descritto nel data sheet del dispositivo. In generale effettuare il collegamento come indicato di seguito:

![](_page_25_Figure_12.jpeg)

**Nota -** collegare massimo 32 pulsanti, diversamente si ha un allungamento eccessivo dei tempi di risposta.

#### **Segnalatori convenzionali**

Per segnalatori convenzionali si intendono i segnalatori di allarme (sirene, pannelli ottico-acustici, campane) collegati alle uscite della centrale o dei ripetitori.

I segnalatori da loop sono invece quei segnalatori comandati da moduli TRT-LSC/ISO collegati al loop.

Sulla centrale ci sono due uscite per segnalatori. A ciascuna uscita può essere collegato più di un segnalatore. Max 400 mA per ciascuna uscita.

Le linee dei segnalatori sono controllate contro l'interruzione o il corto circuito. La resistenza di fine linea è di 10 Kohm.

Quindi se una linea non viene utilizzata sui morsetti dovrà essere montata una resistenza di 10 KOhm.

**ATTENZIONE:** L'assorbimento totale della linea di rivelazione, delle uscite per segnalatori e dell'uscita alimentazione per dispositivi esterni non deve superare la portata massima della centrale. Consultare le caratteristiche tecniche in fondo a questo manuale.

![](_page_26_Picture_10.jpeg)

#### **Relè ausiliari di allarme incendio e guasto**

Sulla scheda principale della centrale sono presenti due uscite relè di allarme generale incendio (AUX 1 - AUX 2), che si attivano in caso di allarme incendio. Entrambe sono provviste di contatti NA e NC. La portata massima dei contatti è di 1 A - 50 V resistivi.

E' presente anche una uscita relè di guasto (FAULT), con contatto NC che si apre in presenza di una qualsiasi condizione di guasto del sistema.

La portata massima del contatto è di 1 A - 50 V resistivi.

#### **ATTENZIONE:** Le uscite relè non sono controllate. Rispettate le limitazioni delle portate.

![](_page_26_Picture_16.jpeg)

#### **Batterie della centrale**

Si consiglia di collegare le batterie alla fine dell'avviamento; diversamente potrebbe essere difficile togliere alimentazione rapidamente in caso di necessità.

Le batterie vanno collegate alla scheda principale della centrale.

Tramite questi morsetti le batterie non solo alimentano la centrale in caso di mancanza di corrente di rete, ma prendono l'alimentazione per mantenersi in carica.

Prima di collegare le batterie controllare la tensione sui morsetti. Essa deve essere 27,5 V +/- 0,5 V.

#### **Nota - Pericolo di scottature o rischio di incendio - Non mettere mai in corto circuito i terminali delle batterie. Collegare sempre per ultimo il ponticello blu di collegamento tra le due batterie.**

![](_page_27_Figure_9.jpeg)

#### **Introduzione**

L'avviamento consiste nel verificare che tutti i collegamenti siano giusti e che tutte le apparecchiature funzionino correttamente. Il sistema deve essere stato installato rispettando le istruzioni contenute nella precendente sezione di questo manuale.

La centrale viene fornita predisposta in modalità "INSTALLAZIONE".

In modalità installazione il LED verde "SISTEMA INSERITO" è acceso lampeggiante. La centrale rileva automaticamente e memorizza tutti i rivelatori ed altri dispositivi presenti sulla linea di rivelazione (loop). La programmazione di fabbrica del sistema consente alla centrale, una volta alimentata, di rilevare una condizione di allarme incendio, anche senza ulteriori programmazioni. Ogni ulteriore operazione di programmazione serve solamente a configurare la centrale secondo specifiche esigenze dell'utente.

Alimentare il sistema, attendere circa 90 secondi affinchè la centrale acquisisca tutti i dispositivi sul loop e poi passare da modo "INSTALLAZIONE" a modo "ATTIVO" mediante l'apposita funzione descritta più avanti in questo manuale.

La programmazione di funzioni avanzate è descritta nella sezione "FUNZIONI AVANZATE DI PROGRAMMAZIONE".

#### **IL PANNELLO FRONTALE DELLA CENTRALE**

![](_page_28_Picture_10.jpeg)

**CONTROLLI** - TACITAZIONE CICALINO (Accessibile dopo aver immesso il codice di accesso)

In caso di allarme incendio o di guasto, il cicalino interno alla centrale suonerà. Premendo questo pulsante il cicalino si tacita.

**CONTROLLI** - RIPRISTINO (Accessibile dopo aver immesso il codice di accesso)

Premendo questo pulsante si ripristina via software l'intero sistema.

Normalmente viene usato questo pulsante, ma in qualche caso potrebbe essere necessario un master reset, togliendo completamente alimentazione alla centrale, per ripristinare il sistema.

**Nota -** Se la centrale è in allarme incendio, bisogna prima tacitare i segnalatori di allarme con il pulsante ATTIVA/TACITA SEGNALATORI e poi premere RIPRISTINO.

**CONTROLLI** - PROVA LAMPADE (Accessibile senza codice di accesso)

Premendo e tenendo premuto questo pulsante si accendono tutti i LED del pannello frontale, il display si illumina ed i pixel diventano neri.

**CONTROLLI** - ATTIVA/TACITA SEGNALATORI (Accessibile dopo aver immesso il codice di accesso)

Premendo questo pulsante si attivano tutti i segnalatori. Premendolo una seconda volta i segnalatori si disattivano. Quando i segnalatori sono attivi il LED corrispondente è acceso.

E' possibile programmare se i moduli I/O devono essere attivati o no con la pressione di questo pulsante (Funzione 5-5 "Attivazione I/O con Evacuazione").

**ESCLUSIONI** - RELE' AUSILIARI (Accessibile dopo aver immesso il codice di accesso)

Premendo questo pulsante si escludono i relè ausiliari (AUX 1, AUX 2 e FAULT) della centrale e dei moduli I/O, in modo che, in caso di allarme, questi non scattino. Quando questi relè sono esclusi il LED corrispondente è acceso.

Premendolo una seconda volta si riattiva l'operatività dei relè ed il LED si spegne.

**Nota:** Se i moduli I/O sono programmati per essere attivati con l'evacuazione, in caso di allarme evacuazione si attiveranno anche se sono stati esclusi.

**ESCLUSIONI** - SEGNALATORI DI ALLARME (Accessibile dopo aver immesso il codice di accesso)

Premendo questo pulsante si escludono tutti i segnalatori di allarme ed il LED corrispondente si accende. Premendolo una seconda volta si riattiva l'operatività dei segnalatori ed il LED si spegne.

**ESCLUSIONI** - RIVELATORI SELEZIONATI (Accessibile dopo aver immesso il codice di accesso)

Mediante le funzioni di programmazione è possibile selezionare uno o più rivelatori che poi possono essere esclusi mediante questo pulsante. Premendo questo pulsante è possibile escludere o includere questo gruppo di rivelatori. Il LED giallo acceso indica che i rivelatori facenti parte del gruppo sono esclusi. Se nessun rivelatore è stato programmato per essere escluso con questo pulsante, premendo quest'ultimo non si avrà alcun effetto.

#### **RITARDO ATTIVAZIONE** (Accessibile dopo aver immesso il codice di accesso)

Premendo questo pulsante si attivano i ritardi stabiliti in fase di programmazione per i segnalatori di allarme e per i moduli I/O ed il LED corrispondente si accende.

Premendolo una seconda volta i ritardi vengono ignorati, quindi in caso di allarme incendio i segnalatori ed i moduli I/O si attiveranno immediatamente .

Quando i ritardi sono attivati (LED acceso) e si presenta una condizione di allarme incendio, premendo questo pulsante (senza immettere il codice di accesso), si azzerano tutti i ritardi, i segnalatori di allarme e i relè dei moduli I/O si attiveranno immediatamente.

**ALTRI EVENTI** - ALLARME (Accessibile senza codice di accesso)

Se è presente più di un allarme incendio, premendo questo pulsante verrà visualizzato l'allarme successivo per 20 secondi. Con ulteriori pressioni del pulsante è possibile visualizzare tutti gli ulteriori allarmi presenti.

Il LED acceso intermittente indica altri allarmi da visualizzare, se acceso fisso indica che non ci sono altri allarmi da visualizzare.

**ALTRI EVENTI** - GUASTO (Accessibile senza codice di accesso)

Se è presente più di un guasto, premendo questo pulsante verrà visualizzato il guasto successivo per 20 secondi. Con ulteriori pressioni del pulsante è possibile visualizzare tutti gli ulteriori guasti presenti. Il LED acceso intermittente indica altri guasti da visualizzare, se acceso fisso indica che non ci sono altri guasti da visualizzare.

**ALTRI EVENTI** - PROVA (Accessibile senza codice di accesso)

Premendo questo pulsante vengono mostrate le zone o i segnalatori in prova.

Ad ogni successiva pressione vengono mostrate ulteriori zone o segnalatori in prova. Il LED giallo acceso indica che almeno una zona o un segnalatore è in prova. Queste informazioni rimangono sullo schermo per 15 secondi.

**Nota -** Il pulsante RIPRISTINO riporta al funzionamento normale le zone o i segnalatori in prova.

**ALTRI EVENTI** - ESCLUSIONI (Accessibile senza codice di accesso)

Se il LED è acceso significa che c'è almeno un'esclusione (dispositivo, loop, zona, ecc.). Premendo il pulsante vengono mostrate le esclusioni. Una successiva pressione del pulsante mostra un successivo gruppo di esclusioni.

Queste informazioni vengono visualizzate per 15 secondi.

Sono possibili le seguenti esclusioni: relè, loop, zone, rivelatori e segnalatori di allarme.

#### FSP SISTEMI TRIDENT-J **AVVIAMENTO**

#### **Avviamento della centrale**

Dare corrente di rete alla centrale.

Il display mostrerà la versione del software, poi il messaggio "INIZIALIZZA", successivamente la data e l'ora, nonchè il nome dell'impianto, se questo è stato inserito. Dopo qualche istante si avranno le eventuali segnalazioni di guasto.

I LED verde "SISTEMA INSERITO" deve essere acceso lampeggiante ad indicare che la centrale è in modalità "INSTALLAZIONE". Se il LED è acceso fisso significa che la centrale è in Modalità "ATTIVA" e deve essere messa in modalità "INSTALLAZIONE". Consultare la sezione programmazione per la descrizione di come effettuare questa operazione.

Se si ha una segnalazione di guasto processore (LED giallo "GUASTO SISTEMA" acceso e suono continuo del cicalino), togliere l'alimentazione e controllare che la SCHEDA SIM sia bene inserita nel connettore.

#### **Avviamento del ripetitore**

Con la centrale alimentata ed il collegamento del loop dati correttamente effettuato, sia il display che i LED del ripetitore riporteranno gli stessi eventi presenti sul pannello della centrale.

Premere il pulsante "RIPRISTINO", sul display deve apparire la parola "INIZIALIZZA".

Se dopo alcuni secondi, al termine della fase di inizializzazione il display mostra il messaggio "MANCA COMUNICAZIONE CON LA CENTRALE " ed il LED di guasto si accende, verificare se la centrale è accesa ed eventualmente verificare i collegamenti.

In caso di segnalazione di guasto processore (LED "GUASTO SISTEMA" acceso e suono continuo del cicalino), togliere alimentazione ed assicurarsi che la SCHEDA SIM sia ben inserita.

#### FSP SISTEMI TRIDENT-J **AVVIAMENTO**

#### **Per entrare in modalità programmazione**

Quando la centrale viene alimentata per la prima volta è necessario entrare in modalità programmazione.

La programmazione può essere fatta mediante la tastiera sul pannello frontale della centrale rappresentata in figura.

L'inserimento dei testi descrittivi dei dispositivi e delle zone può essere fatto solo attraverso PC con l'apposito software upload/download.

![](_page_32_Picture_7.jpeg)

#### FSP SISTEMI TRIDENT-J **AVVIAMENTO**

#### Per entrare in modalità programmazione

Per entrare in programmazione bisogna prima inserire il codice Installatore. La centrale deve essere alimentata e deve aver terminato la fase di inizializzazione. Premere INVIO sul pannello frontale della centrale, sul display appare l'invito a digitare il codice. A questo punto bisogna inserire il codice di accesso Installatore fornito con la centrale e premere INVIO. Se entro 10 secondi non si inizia ad inserire il codice, il display torna alla sua condizione normale. L'intervallo massimo consentito tra una cifra e l'altra è di 5 secondi.

#### Scelta delle funzioni

La scelta delle funzioni avviene con un sistema a menu.

Per scegliere una funzione o un sottomenu usare i tasti freccia  $\blacktriangle\blacktriangledown$  e INVIO. ESC va al livello superiore.

Per passare dal loop 1 al 2 o viceversa, quando necessario.

Le voci del menu principale:

- 1 Registro Storico Eventi
- 3 Zone Esclusioni e Abbinamenti
- 4 Segnalatori Esclusioni e Abbinamenti
- 5 I/O Esclusioni e Abbinamenti
- 6 Configurazione Dispositivi
- 7 Controllo Dispositivi e Prove
- 8 Impostazioni Varie

#### **Avviamento del sistema**

Accertarsi che tutti i connettori siano ben inseriti. Assicurarsi che tutti i morsetti siano ben stretti e che non ci siano contatti tra i conduttori.

Assicurarsi che la SCHEDA SIM sia ben inserita.

In caso di presenza della scheda di espansione per il loop 2, accertarsi che sia stata installata correttamente e che sia ben fissata sul retro della scheda principale della centrale.

Dare alimentazione alla centrale.

Assicurarsi che la centrale sia in modo "INSTALLAZIONE". Se non lo è, entrare in programmazione, scegliere la funzione 8-4-1 "Modalità Attiva/Installazione" e mettere la centrale in modalità "INSTALLAZIONE".

Premere il tasto "RIPRISTINO" sul frontale della centrale.

#### Verifica della comunicazione

Accertarsi che sul display dei vari ripetitori appaia lo stesso messaggio presente sul display della centrale .

#### Verifica della centrale

Tenere premuto il pulsante "PROVA LAMPADE" sul frontale della centrale. Si devono accendere tutti i LED, il display si illuminerà ed i pixel diventeranno neri.

Rilasciare il tasto per terminare la prova, tutti i LED si devono spegnere tranne "SISTEMA INSERITO" ed altre eventuali indicazioni attive.

#### Autoapprendimento dei dispositivi collegati al sistema

Verificare la continuità e l'isolamento delle linee di rivelazione come descritto nell'allegato in fondo a questo manuale.

Entrare in modalità programmazione. (Vedi pagina 6" Livelli di accesso, Codice di accesso Installatore"). Se non sono state già effettuate programmazioni particolari, scegliere la funzione 8-3-1 "Cancella Configurazione Impianto".

<u>ATTENZIONE</u> questa manovra cancella in modo irreversibile qualsiasi programmazione precedentemente impostata. Non effettuare quindi questa manovra se c'è una SCHEDA SIM con già una programmazione di configurazione del sistema.

Scegliere la funzione 8-3-2 "Pulisce Ram Non Volatile" e pulire la RAM non volatile.

Uscire dalla modalità di programmazione.

Premere il pulsante "RIPRISTINO".

Attendere 90 secondi affinchè il sistema autoapprenda quali e quanti dispositivi sono collegati e riporti eventuali guasti.

Eliminare tutti gli eventuali guasti presenti.

Premere RIPRISTINO.

Entrare in modalità programmazione.

Scegliere la funzione 7-1 "Conteggio Dispositivi Tipo e Valore". Verificare che tutti i dispositivi siano presenti, usare le frecce  $\blacktriangle\blacktriangledown$  per scorrere tutti i dispositivi. Per spostarsi dal loop 1 al 2, se utilizzato, o viceversa usare la freccia  $\blacktriangleright$  .

Una volta effettuate tutte queste verifiche ed eliminato eventuali guasti, il sistema può essere messo in Modalità *"*ATTIVA".

Nota: è importante prima di passare in Modalità "ATTIVA" attendere il completamento dell'autoapprendimento (circa 90 secondi).

In caso di aggiunta o cambio di dispositivi sul sistema, bisogna ripetere l'autoapprendimento. Diversamente la centrale darà un messaggio di guasto.

#### Prova dei segnalatori

Se il sito non è occupato e non si rischia di creare panico, la prova può essere effettuata premendo il pulsante "ATTIVA/TACITA SEGNALATORI" sul pannello della centrale. Tutti i segnalatori devono suonare. Attenzione i segnalatori da loop si attivano qualche secondo dopo gli altri.

Se l'edificio è occupato, per evitare di creare panico, procedere come segue:

Entrare in programmazione e scegliere la funzione 7-2 "Prova Segnalatori". In questo modo i segnalatori suoneranno per un solo secondo ogni 9 secondi.

I segnalatori da loop si attiveranno con un leggero ritardo rispetto agli altri.

35

#### Prove da effettuarsi sul loop di rivelazione

Verificare che un corto circuito o un interruzione delle linee di rivelazione ad anello (loop) generi una segnalazione di guasto.

#### Prova interruzione linea

Scollegare uno alla volta il positivo o il negativo della linea. La centrale, dopo qualche secondo deve dare una segnalazione di guasto del loop.

Ricollegare i fili ed effettuare il ripristino della centrale per annullare le segnalazioni di guasto.

#### Prova di corto circuito

Mettere in corto circuito, mediante un ponticello, i morsetti + e - del loop. Dopo pochi secondi la centrale deve dare una segnalazione di guasto del loop.

Se si mantiene il corto circuito per un certo tempo e la centrale è in Modalità Attiva, saranno considerati rimossi tutti i dispositivi che si trovano sulla linea, fino al primo isolatore di corto circuito.

Anche questi guasti verranno segnalati dalla centrale.

Rimuovere il corto circuito ed effettuare il ripristino della centrale per annullare le segnalazioni di guasto.

![](_page_36_Picture_13.jpeg)

**NOTA: Il loop 2 è utilizzabile solo con la scheda di espansione montata sul retro della scheda principale della centrale.**

Prove linee segnalatori convenzionali

Verifica che un corto circuito o un'interruzione della linea dei segnalatori convenzionali (segnalatori collegati alle uscite della centrale) generi una segnalazione di guasto.

Per effettuare le prove:

Scollegare uno alla volta il positivo o il negativo per ciascuna linea di segnalatori e controllare che la centrale dia una segnalazione di guasto.

Ripristinare il collegamento ed effettuare il ripristino della centrale per annullare le segnalazioni di guasto. Mettere in corto circuito, mediante un ponticello, i morsetti  $+e - d$ i una uscita per segnalatori per volta. Controllare che la centrale segnali il guasto.

Rimuovere il corto circuito ed effettuare il ripristino della centrale per cancellare le segnalazioni di guasto. In entrambe le prove sulla centrale si accenderanno i LED gialli "GUASTO" e "GUASTO SEGNALATORI", il cicalino interno suonerà ed il display visualizzerà il messaggio di guasto.

**Attenzione-** non effettuare queste prove se i segnalatori stanno suonando. In ogni caso le linee dei segnalatori sono protette da fusibili elettronici.

#### Prova rivelatori

Se il rivelatore è stato assegnato ad una zona (vedi funzioni avanzate di programmazione), allora è possibile scegliere di effettuare le prove con suono limitato o senza suono dei segnalatori di allarme.

#### Prova rivelatori tramite zone

Prima di iniziare eliminare tutti i guasti, mettere la centrale in Modalità Attiva ed effettuare il ripristino. Entrare in programmazione e scegliere con la funzione 7-3 Stato Segnalatori Durante Prova Zone, quali segnalatori si devono attivare per un solo secondo, quando un rivelatore va in allarme.

TUTTI I SEGNALATORI DURANTE PROVA RIVELATORI: si attiveranno tutti i segnalatori del sistema.

Ora scegliere la funzione 7-4 Prova Zone per selezionare le zone da mettere in prova.

Uscire dalla modalità programmazione ma non premere il pulsante "RIPRISTINO", in quanto questo cancellerebbe le impostazioni di prova appena fatte.

In questo modo. quando un rivelatore di una zona in prova va in allarme, si accenderà il LED sul rivelatore e, se impostato, suoneranno i segnalatori per 1 secondo.

L'evento viene riportato sul dislpay della centrale per 15 secondi.

Premendo il pulsante "PROVA" della sezione ALTRI EVENTI sarà possibile vedere le zone in modalità prova.

#### Prova di rivelatori non assegnati ad una zona

Se i rivelatori non sono stati assegnati ad alcuna zona, essi possono essere provati solo con il sistema in modalità ATTIVA o entrando in Modalità "PROVA GENERALE RIVELATORI" (vedi Manuale d'uso e manutenzione).

Usando la specifica funzione mettere in modalità ATTIVA, uscire dalla modalità programmazione e premere il pulsante "RIPRISTINO". Eseguire la prova incendio per ciascun rivelatore. Controllare che il LED sul rivelatore si accende. Controllare che l'allarme viene riportato correttamente sulla centrale (e su eventuali ripetitori) e controllare che i segnalatori si attivano.

Tramite programmazione è possibile escludere o ritardare il suono dei segnalatori (vedi funzioni avanzate).

Se i segnalatori non funzionano come desiderato controllare l'impostazione da programma dei segnalatori e dei dispositivi in prova.

#### **Per terminare l'installazione e l'avviamento**

A questo punto è possibile proseguire con le funzioni avanzate di programmazione.

Una volta completato questo, o se si ha una SCHEDA SIM preprogrammata, eseguire le seguenti ulteriori prove:

Collegare le batterie alla centrale, come descritto nella sezione installazione in questo manuale.

Staccare il ponticello di collegamento tra le due batterie e controllare che dopo alcuni minuti venga data una segnalazione di guasto.

Dopo aver ricollegato le batterie effettuare il ripristino della centrale per far cessare la segnalazione di guasto.

Togliere l'alimentazione 230 Vca da rete e controllare che venga correttamente segnalata la mancanza di corrente di rete e che il sistema funzioni correttamente alimentato dalle batterie.

Ricollegare l'alimentazione di rete ed effettuare il ripristino della centrale per far cessare la segnalazione . di guasto

Controllare che il sistema sia in Modalità Attiva (LED verde SISTEMA INSERITO acceso a luce fissa) .

#### Prova guasto batterie

Questa prova deve essere fatta per ciascun gruppo di batterie.

![](_page_38_Figure_5.jpeg)

#### Rimuovere il ponticello blu tra le 2 batterie

![](_page_38_Figure_7.jpeg)

![](_page_38_Picture_8.jpeg)

Dopo qualche minuto si deve accendere il LED giallo "GUASTO ALIMENTAZIONE", il cicalino interno alla centrale deve suonare e sul display deve apparire il messaggio "GUASTO ALIMENTAZIONE BATTERIA".

Ripristinare i collegamenti delle batterie ed effettuare il ripristino della centrale per eliminare le segnalazioni di guasto.

#### Prova guasto alimentazione primaria

Effettuare questa prova per verificare che il sistema lavori correttamente quando viene a mancare l'alimentazione di rete.

Togliere l'alimentazione di rete alla centrale. Dopo alcuni secondi si deve accendere il LED giallo "GUASTO ALIMENTAZIONE", il cicalino interno alla centrale deve suonare e sul display deve apparire il messaggio "GUASTO FUSIBILE ALIMENTAZIONE PRIMARIA".

Ridare alimentazione di rete ed effettuare il ripristino della centrale per eliminare le segnalazioni di guasto.

![](_page_38_Picture_15.jpeg)

Qui di seguito sono elencate le funzioni di programmazione che consentono di configurare il sistema secondo le più diverse esigenze dell'utente.

#### **Lista delle funzioni**

#### **1 Registro Storico Eventi**

- 1-1 Visualizza Storico Eventi
- 1-3 Pulisce Registro Storico
- 1-5 Leggi/Cancella Conteggio Autoreset

#### **3 Zone - Esclusioni e Abbinamenti**

- 3-1 Esclusioni Zone
- 3-2 Abbina Gruppi Segnalatori alle Zone
- 3-3 Abbina Gruppi I/O alle Zone
- 3-4 Abbina Zone al Dispositivo
- 3-5 Imposta Zona per Ritardo Segnalatori

#### **4 Segnalatori - Esclusioni e Abbinamenti**

- 4-1 Configurazione Segnalatori
- 4-2 Configura Gruppi Segnalatori
- 4-3 Esclusione Segnalatori
- 4-4 Abbina Gruppo Segnalatori al Disposit.
- 4-5 Inibizione Segnalatori per Dispositivo
- 4-6 Impostazione Ritardo Segnalatori
- 4-7 Ignora Ritardo Segnalatori

#### **5 I/O - Esclusioni e Abbinamenti**

- 5-1 Configura Gruppi I/O
- 5-2 Configura Gruppo I/O per Guasto
- 5-3 Abbina Gruppo I/O al Dispositivo
- 5-4 Inibizione I/O per Dispositivo
- 5-5 Attivazione I/O con Evacuazione
- 5-6 I/O Ritardati o Immediati
- 5-7 Impostazione Ritardo I/O

#### **6 Configurazione Dispositivi**

#### **6-1 Impostazioni Varie**

- 6-1-1 Esclusione Loop
- 6-1-2 Esclusione Dispositivo
- 6-1-3 Imposta Esclusione Selettiva
- 6-1-4 Imposta Tipo di Allarme Dispositivo
- 6-1-5 Imposta Evacuazione Immediata
- 6-1-6 Dispositivo Ignora Ritardi Impostati
- 6-1-7 Inibizione Relè Ausiliari
- 6-1-8 Impostazione Sensibilità Globale
- 6-1-9 Impostazione Sensibilità Temporizzata

#### **6-2 Specifiche S90 e XP95**

6-2-1 Seleziona Temperatura Rivelatore 6-2-2 Scegli Sensibilità Rivelatori di Fumo

#### **6-3 Funzione riservata**

**6-4 Funzione riservata**

#### **7 Controllo Dispositivi e Prove**

- 7-1 Conteggio Dispositivi, Tipo e Valore
- 7-2 Prova Segnalatori
- 7-3 Stato Segnalatori Durante Prove
- 7-4 Prova Zone
- 7-6 Accendi LED Dispositivo

#### **8 Impostazioni Varie**

#### **8-1 Data/Ora e ritardi**

- 8-1-1 Imposta Data e Ora
- 8-1-2 Definisce Giorno e Notte
- 8-1-3 Ritardi Esclusi di Notte
- 8-1-4 Impostazione Ritardo Evacuazione
- 8-1-5 Dispositivo Attiva Ritardo Evacuazione

#### **8-2 Impostazioni Particolari**

- 8-2-1 Due disposit. per Allarme Evacuazione
- 8-2-2 Pulsanti per Evacuazione immediata

#### **8-3 Memoria - ATTENZIONE, SOLO INSTALLATORE**

- 8-3-1 Cancella Configurazione Impianto
- 8-3-2 Pulisce RAM Non Volatile
- 8-3-3 Calcola Checksum Flash Configurazione
- 8-3-4 Calcola Checksum Flash Programma

#### **8-4 Altre Funzioni**

- 8-4-1 Modalità Attiva/Installazione
- 8-4-2 Upload/Download da PC
- 8-4-4 Imposta Codice Utente
- 8-4-5 Imposta Funzioni Utente
- 8-4-6 Seleziona Lingua
- 8-4-8 Imposta Codice Installatore

#### Per entrare in modalità programmazione

La centrale deve essere alimentata e deve aver terminato la fase di inizzializzazione. Premere INVIO sulla tastiera, sul display appare l'invito a digitare il codice. A questo punto bisogna inserire il codice di accesso Utente o Installatore fornito con la centrale. Se entro 10 secondi non si inizia ad inserire il codice, il display torna alla sua condizione normale. L'intervallo massimo consentito tra una cifra e l'altra è di 5 secondi.

#### Scelta delle funzioni

La scelta delle funzioni avviene con un sistema a menu.

Per scegliere una funzione o un sottomenu usare i tasti freccia  $\blacktriangle \blacktriangledown$  e INVIO.

Uso della tastiera per la programmazione

 $\blacktriangledown$  sono usati per selezionare è normalmente usato per cambiare campo (muovere il cursore)  $\blacktriangleright$ INVIO è usato per selezionare e salvare ESC è usato per uscire senza salvare

Posizionare il cursore sul dato che si vuole cambiare.

Aiuto

Spesso un messaggio di aiuto viene mostrato automaticamente.

#### Generale

Considerata l'estrema flessibilità e le enormi possibilità di scelta che offre la centrale TRIDENT-J, potrebbe diventare complesso stabilire la configurazione desiderata.

Se il sistema sembra non operare come desiderato, rivedere con calma ed attenzione le varie sezioni di questo manuale.

In ogni modo la funzionalità di base del sistema è assicurata sin dal momento in cui viene alimentato e quindi la centrale è in grado di ricevere un allarme incendio sin da questo momento, senza necessità di programmazione avanzata, la quale è richiesta solo se si desiderano funzioni personalizzate.

In ogni caso, prima di iniziare la programmazione avanzata è indispensabile leggere attentamente questo manuale e familiarizzare con le varie funzioni del programma.

**Nota -** Se, mentre il sistema è in modalità programmazione, arriva un allarme incendio, la centrale esce automaticamente da tale modalità.

Se invece c'è un guasto, quest'ultimo viene rilevato dalla centrale, ma per vedere i dettagli, si deve uscire manualmente dalla programmazione.

#### **Dettaglio funzioni di programmazione avanzate**

#### 1 Registro Storico Eventi

Qui di seguito verranno descritte tutte le funzioni relative alla visualizzazione, stampa o impostazione del registro storico eventi.

#### 1-1 Visualizza Storico Eventi

La centrale registra tutti gli eventi in una memoria interna. La capacità della memoria è di 2000 eventi. Quando la memoria è piena, per far posto ai nuovi eventi vengono automaticamente cancellati quelli più vecchi.

L'help viene mostrato automaticamente all'ingresso nella funzione.

Per scorrere gli eventi usare i tasti  $\blacktriangle \blacktriangledown$  .

#### 1-3 Pulisci Registro Storico

Cancella tutti gli eventi registrati in memoria.

#### 1-5 Leggi/Cancella Conteggio Autoreset

Ogni volta che la centrale viene disalimentata e poi rialimentata il conteggio viene incrementato. Il pulsante "RIPRISTINO" sul pannello frontale non incrementa il conteggio.

#### 3 Zone - Esclusioni e Abbinamenti

Qui di seguito verranno descritte tutte le funzioni relative alla gestione delle zone.

3-1 Esclusioni Zone

Consente di escludere o includere una o più zone.

Tutti i dispositivi facenti parte di una zona esclusa sono disattivati, con esclusione dei segnalatori da loop. All'uscita della programmazione le zone escluse vengono indicate sul pannello della centrale.

#### 3-2 Abbina Gruppi Segnalatori alle Zone

Alle zone possono essere abbinati gruppi di segnalatori (composti tramite la funzione di Configurazione Gruppi Segnalatori).

Ciascuna zona può essere abbinata a due gruppi di segnalatori. Il primo gruppo di segnalatori si attiva al primo allarme in quella zona, il secondo si attiva al secondo allarme nella stessa zona.

#### 3-3 Abbina Gruppi I/O alle Zone

Alle zone possono essere abbinati gruppi di I/O (moduli relè), composti tramite la funzione di programmazione I/O.

I primi 4 gruppi I/O si attiveranno al primo allarme, il 5° gruppo I/O si attiverà quando un secondo allarme viene rilevato nella stessa zona.

Le scelte di attivazione sono programmabili tramite le funzioni di programmazione I/O.

#### 3-4 Abbina Zona al Dispositivo

Consente di definire le zone di rivelazione. Scegliere quale dispositivo deve essere abbinato ad una zona. Possono essere definite 384 zone. La zona 000 non potrà essere assegnata.

#### 3-5 Imposta Zona per Ritardo Segnalatori

Consente di escludere o includere il tempo di ritardo per ciascuna zona. Questo ritardo è possibile solo se ricorrono le seguenti condizioni:

- Con la funzione di Impostazione Ritardo Segnalatori (4-6) è impostato il tempo di ritardo dei segnalatori, il ritardo è impostato su modalità zona ed è stato specificato il dispositivo.  $\overline{\phantom{a}}$
- Il pulsante sul pannello frontale "RITARDO ATTIVAZIONE" è stato premuto.  $\overline{\phantom{a}}$

Uno specifico dispositivo nella zona può essere impostato per ignorare questo ritardo. **Nota -**

#### 4 Segnalatori-Esclusioni e Abbinamenti

Qui di seguito verranno descritte tutte le funzioni relative alla gestione di tutti i segnalatori di allarme

#### 4-1 Configurazione Segnalatori

Consente di scegliere tra segnalatori PRECONFIGURATI o PROGRAMMATI.

Scegliendo PRECONFIGURATI (di fabbrica) suonano tutti. Eventuale diversa impostazione di gruppi segnalatori viene ignorata.

Nota - Prima di scegliere PROGRAMMATI con questa funzione, devono essere stati prima definiti i gruppi, in quanto il gruppo di fabbrica è programmato con tutti i segnalatori esclusi, oppure impostare il ritardo evacuazione con le funzioni 8-1-4 (Imposta Ritardo Evacuazione) o l'evacuazione immediata con le funzioni 8-2-1 (Due Dispositivi per Allarme Evacuazione), 8-2-2 (Pulsanti per Evacuazione Immediata) o 6-1-5 (Imposta Evacuazione Immediata).

Nota - La modalità PRECONFIGURATI o PROGRAMMATI non influenza eventuale ritardo segnalatori impostato.

#### 4-2 Configura Gruppi Segnalatori

Consente di definire i gruppi di segnalatori. Un gruppo di segnalatori può contenerne di qualsiasi tipo. Possono essere definiti fino a 512 gruppi.

Per ciascun segnalatore è possibile impostare:

- 'C' per avere il suono Continuo.
- 'S' per essere escluso (Silente).
- 'I' per avere il suono Intermittente.

Sull'unità 00 sono riportati le uscite per segnalatori convenzionali della scheda principale. Sull'unità 01 sono riportati i segnalatori per loop (LSC-ISO)

Il gruppo 512 suona sempre in caso di allarme incendio e se il gruppo è incluso.

In caso di abbinamento dello stesso segnalatore a gruppi aventi comportamento diverso, **I** prevale su **S**, C prevale su **I**.

I segnalatori per loop (LSC-ISO) possono essere max 32. Essi sono indirizzabili da 94 a 125. Per questo, il modulo N.1 è quello che ha l'indirizzo 94, il modulo N.2 ha l' indirizzo 95, il modulo N.32 ha l' indirizzo 125.

**Nota -** Se vengono definiti gruppi di segnalatori è essenziale aver configurato i segnalatori su PROGRAMMATI con la funzione 4-1.

**Nota -** Ciascun dispositivo può essere configurato in modo da non attivare il gruppo 512, gruppi zone segnalatori o tutti i segnalatori. Vedere funzione 4-5 Inibizione Segnalatori per Dispositivo.

**Nota -** Se viene attivato l'allarme evacuazione, i segnalatori si comporteranno come se fossero tutti in modalità PRECONFIGURATI.

#### 4-3 Esclusione Segnalatori

Consente di includere o escludere i segnalatori specificati.

I segnalatori esclusi non sono operanti indipendentemente da qualsiasi configurazione.

'I' INCLUSO 'E' ESCLUSO

Una volta usciti dalla programmazione è possibile vedere tutti i segnalatori esclusi mediante il pulsante "ESCLUSIONI" della sezione ALTRI EVENTI.

#### 4-4 Abbina Gruppo Segnalatori al Dispositivo

Consente di assegnare un gruppo di segnalatori ad un dispositivo. Quando il rivelatore va in allarme suonerà il gruppo di segnalatori che gli è stato abbinato. (Il gruppo segnalatori funziona solo se la configurazione dei gruppi è su PROGRAMMATI).

**Nota -** In caso di abbinamento dello stesso segnalatore a gruppi aventi comportamenti diversi: **I** prevale su S, C prevale su **I**.

**Nota -** Non usare questa funzione per assegnare un segnalatore ad un gruppo, per questo utilizzare la funzione 4-2.

#### 4-5 Inibizione Segnalatori per Dispositivo

Consente di impostare un dispositivo in modo da non attivare certi gruppi di segnalatori. (I gruppi di segnalatori funzionano solo se la configurazione dei segnalatori è impostata su PROGRAMMATI).

Le opzioni possibili sono:

GENERALE Il gruppo comune 512 non viene attivato quando il dispositivo va in allarme. DI ZONA Il dispositivo, quando va in allarme, non attiva il gruppo segnalatori di zona. TUTTI Quando il dispositivo va in allarme non viene attivato alcun segnalatore.

Inibendo tutti i segnalatori per un dispositivo questi saranno inibiti anche se i segnalatori sono in PRECONFIGURATI.

Le inibizioni GENERALE o DI ZONA , non inibiscono il gruppo di segnalatori assegnato direttamente ad un dispositivo (funzione 4-4).

#### 4-6 Impostazione Ritardo Segnalatori

Consente di impostare il ritardo all'attivazione dei segnalatori.

Il ritardo può essere impostato in GLOBALE, DI ZONA o ESCLUSO. Il ritardo può essere max 10 minuti.

Se impostato in modalità DI ZONA è necessario scegliere con la funzione 3-5 le zone ritardate.

Le opzioni per l'attivazione del ritardo sono:

SOLO PULSANTI: l'attivazione ritardata dei gruppi di segnalatori si avrà solamente con allarme proveniente dai pulsanti, gli altri dispositivi causeranno l'attivazione immediata dei segnalatori.

SOLO RIVELATORI: l'attivazione ritardata dei gruppi di segnalatori si avrà solo con allarme proveniente dai rivelatori, gli altri dispositivi compreso pulsanti causeranno l'attivazione immediata dei segnalatori.

QUALSIASI DISPOSITIVO: l'attivazione ritardata dei gruppi di segnalatori si avrà con l'allarme proveniente da qualsiasi dispositivo.

Per rendere attivo il ritardo dei segnalatori, il pulsante "RITARDO ATTIVAZIONE" sul pannello della centrale deve essere stato premuto ed il LED relativo acceso.

C'è un solo tempo di ritardo, per cui una volta trascorso, le successive attivazioni dei segnalatori saranno immediate.

Se viene premuto il pulsante "ATTIVA/TACITA SEGNALATORI" durante lo scorrere del tempo di ritardo, i segnalatori non si attiveranno, mentre un successivo allarme farà suonare immediatamente i segnalatori.

**Nota -** Determinati segnalatori (funzione 4-7) e determinati dispositivi (funzione 6-1-6) possono essere impostati per ignorare questo ritardo.

#### 4-7 Ignora Ritardo Segnalatori

Consente a determinati segnalatori di attivarsi immediatamente, anche se il sistema è stato impostato con il ritardo dei segnalatori attivo.

"0" indica funzionamento normale (segue ritardo impostato)

"X" indica che quel determinato segnalatore si attiverà immediatamente in modo continuo, ignorando anche qualsiasi impostazione per gruppi di segnalatori relativo ad esso.

#### 5 I/O - Esclusioni e Abbinamenti

Programmazione delle uscite dei moduli relè di comando (I/O).

**Nota -** Di fabbrica un modulo I/O non si attiva senza che prima sia stato assegnato ad un gruppo I/O che poi è stato attivato.

#### 5-1 Configura Gruppi I/O

Consente di stabilire i gruppi I/O che si attiveranno in caso di allarme.

Possono essere definiti 512 gruppi.

Prima scegliere il gruppo, poi abbinare il loop e l'indirizzo del modulo I/O.

Ogni gruppo I/O può essere abbinato a 32 moduli I/O (256 per il gruppo 512 di allarme generale).

Il gruppo I/O 512 è il gruppo di allarme generale che si attiverà con l'allarme proveniente da qualsiasi dispositivo.

Quando un dispositivo va in allarme tutti i dati relativi al modulo I/O si combineranno: il gruppo I/O del dispositivo si combina con il gruppo I/O generale e con i quattro gruppi I/O "primo allarme" di zona. Quando un successivo dispositivo della stessa zona va in allarme si attiva il gruppo I/O "secondo allarme" di zona.

**Nota -** Determinati dispositivi possono essere impostati per non attivare i gruppi I/O (compreso il gruppo I/O generale) con la funzione 5-4 Inibizione I/O per Dispositivo.

#### 5-2 Configura Gruppo I/O per Guasto

Consente a un determinato gruppo I/O di attivarsi alla presenza di un guasto.

Si raccomanda di non usare lo stesso gruppo I/O per segnalazioni di allarme e guasto.

#### 5-3 Abbina Gruppo I/O al Dispositivo

Consente di abbinare un gruppo I/O ad un dispositivo. Quando un dispositivo va in allarme si attiverà il gruppo I/O ad esso abbinato.

**Nota -** Quando un dispositivo va in allarme tutti i dati relativi al modulo I/O si combinano: il gruppo I/O del dispositivo si combina con il gruppo I/O generale e con i quattro gruppi I/O "primo allarme" di zona.

Questa funzione può essere usata anche per abbinare un ingresso di un modulo I/O (o IN) ad un'uscita di un modulo I/O. L'uscita può essere quella dello stesso modulo I/O, di un altro modulo o di un altro gruppo di moduli I/O.

#### 5-4 Inibizione I/O per Dispositivo

Consente ad un dispositivo di essere configurato in modo che non attivi certi gruppi I/O.

Le opzioni sono le seguenti:

![](_page_47_Picture_148.jpeg)

L'inibizione GENERALE o DI ZONA non inibisce il gruppo I/O direttamente assegnato al dispositivo (funzione 5-3), quando questo rivelatore va in allarme.

#### 5-5 Attivazione I/O con Evacuazione

Consente di definire il comportamento di un I/O quando si attiva l'allarme evacuazione.

**Nota -** Un allarme evacuazione non è considerato come un allarme automatico proveniente da un rivelatore, se non specificatamente programmato con la funzione 6-1-5.

#### 5-6 I/O Ritardati o Immediati

Consente ad uno specifico modulo I/O di essere configurato in modo che si attivi immediatamente, anche se gli altri I/O sono configurati in modo da attivarsi dopo un tempo di ritardo.

#### 5-7 Impostazione Ritardo I/O

Consente di impostare il tempo di ritardo dei moduli I/O.

Questo ritardo viene applicato a tutte le uscite dei moduli I/O.

Il massimo ritardo possibile è di 10 minuti.

C'è un solo tempo di ritardo, cosi quando il tempo è scaduto, i successivi eventi che attivano ulteriori gruppi I/O ritardati, causeranno l'immediata attivazione degli I/O.

**Nota -** Il ritardo è possibile solo se il pulsante "RITARDO ATTIVAZIONE" sul pannello frontale è stato attivato (LED corrispondente acceso).

**Nota -** Specifici moduli I/O (funzione 5-6) e specifici rivelatori (funzione 6-1-6) possono essere configurati in modo da ignorare questo ritardo.

#### 6 Configurazione Dispositivi

Consente specifiche configurazioni dei dispositivi.

#### 6-1 Impostazioni Varie

Configurazioni comuni a tutti i tipi di dispositivi.

#### 6-1-1 Esclusione Loop

Consente di escludere o includere il loop (di fabbrica l'impostazione è incluso).

Tutti i dispositivi di un loop escluso cessano di funzionare ad eccezione dei segnalatori da loop.

Quando si esce dalla programmazione il loop escluso viene segnalato ed è visualizzabile mediante il pulsante "ESCLUSIONI" della sezione ALTRI EVENTI.

#### 6-1-2 Esclusione Dispositivo

Consente di escludere o includere uno specifico dispositivo (di fabbrica sono inclusi).

I dispositivi esclusi hanno escluso sia l'ingresso che l'uscita.

Questa funzione non esclude l'uscita segnalatori da loop.

Uscendo dalla programmazione i dispositivi esclusi sono segnalati sul pannello frontale e sono visualizzati tramite il pulsante "ESCLUSIONI" della sezione ALTRI EVENTI.

#### 6-1-3 Imposta Esclusione Selettiva

Consente di selezionare i dispositivi che potranno essere esclusi mediante il pulsante " RIVELATORI SELEZIONATI" della sezione ESCLUSIONI sul pannello frontale della centrale.

Questa funzione è utile quando per vari motivi è necessario escludere spesso un certo numero di sensori e sempre gli stessi.

Una volta fuori dalla programmazione è possibile visualizzare i dispositivi esclusi mediante il pulsante "ESCLUSIONI" della sezione ALTRI EVENTI.

#### 6-1-4 Imposta Tipo di Allarme Dispositivo

Ciascun dispositivo può essere impostato per dare una delle seguenti segnalazioni:

ALLARME GUASTO PREALLARME TRASPARENTE (NO EN54)

L'impostazione di default è ALLARME

Quando il dispositivo è attivato l'evento viene riportato secondo questa impostazione.

Un impiego consueto di questa funzione è quello di far generare al modulo IN una segnalazione di GUASTO o PREALLARME anzichè un ALLARME INCENDIO.

L'impostazione TRASPARENTE può essere configurata solo per i moduli IN o I/O. Questa impostazione non è conforme alla norma EN54.

#### 6-1-5 Imposta Evacuazione Immediata

Quando un dispositivo impostato su evacuazione immediata va in allarme, tutte le impostazioni dei gruppi di segnalatori vengono ignorate.

Tutti i segnalatori si attivano immediatamente, come se fossero impostati in modo "PRECONFIGURATI", ignorando qualsiasi ritardo eventualmente programmato.

**Nota -** I segnalatori esclusi non suoneranno.

#### 6-1-6 Dispositivo Ignora Ritardi Impostati

Consente ad un dispositivo di essere programmato per ignorare qualsiasi ritardo sia stato impostato.

#### 6-1-7 Inibizione Relè Ausiliari

Consente ad un dispositivo specificato di essere impostato in modo da non attivare i relè della centrale quando esso va in allarme.

#### 6-1-8 Impostazione Sensibilità Globale

Questa funzione consente di scegliere la sensibilità di tutti i rivelatori che sono stati impostati con SENSIBILITÀ GLOBALE.

E' possibile anche impostare una diversa sensibilità per i giorni lavorativi e per il sabato e la domenica.

E' possibile scegliere tra :

ALTA (Soglia di allarme 45) NORMALE (Soglia di allarme 55) BASSA (Soglia di allarme 65) TEMPORIZZATO

Il livello del preallarme è sempre 10 unità inferiore alla soglia di allarme.

Se si sceglie TEMPORIZZATO la sensibilità sarà quella scelta per il giorno o la notte con la funzione 6-1-9. Per definire l'inizio della notte e del giorno usare la funzione 8-1-2.

Accertarsi che la data e l'ora dell'orologio della centrale siano esatte (funzione 8-1-1).

**Nota -** I rivelatori di fumo con sensibilità posta in BASSA non rispondono alle norme EN54 part 5.

6-1-9 Impostazione Sensibilità Temporizzata

Consente di differenziare la sensibilità dei rivelatori durante il giorno e la notte.

E' possibile scegliere tra :

ALTA (Soglia di allarme 45) NORMALE (Soglia di allarme 55) BASSA (Soglia di allarme 65)

**Nota -** Solo i rivelatori la cui sensibilità è impostata con la funzione 6-2-2 come GLOBALE, cambieranno sensibilità tra giorno e notte e solo se con la funzione 6-1-8 è impostata come . TEMPORIZZATO

**Nota -** I rivelatori di fumo con sensibilità posta in BASSA non rispondono alle norme EN54 part 5.

#### 6-2 Specifiche S90 e XP95

Consente di impostare configurazioni relative ai soli rivelatori.

6-2-1 Selezione Temperatura Rivelatore

Questa funzione è applicabile solamente ai rivelatori di calore.

Non ha alcun effetto sugli altri dispositivi.

Consente di stabilire la soglia di allarme dei rivelatori di calore.

Il valore impostato di fabbrica è 55 ° C.

Il livello di preallarme è sempre di 10 gradi inferiore alla soglia di allarme.

#### 6-2-2 Scegli Sensibilità Rivelatori di Fumo

Questa funzione è applicabile solamente ai rivelatori di fumo.

Essa consente di impostare la sensibilità di ogni singolo rivelatore.

E' possibile scegliere tra:

NORMALE BASSA ALTA GLOBALE

Se si sceglie GLOBALE, la sensibilità dipenderà dalle impostazioni effettuate con la funzione 6-1-8 e 6-1-9.

![](_page_51_Picture_103.jpeg)

Il preallarme si avrà sempre 10 unità sotto la soglia di allarme.

Nota - I rivelatori di fumo con sensibilità posta in BASSA non rispondono alle norme EN54 part 5.

#### 7 Controllo Dispositivi e Prove

Consente di eseguire alcune verifiche e prove dei dispositivi collegati alla centrale.

#### 7-1 Conteggio Dispositivi, Tipo e Valore

Usare questa funzione per verificare la presenza di tutti i dispositivi.

Usa  $\blacktriangle \blacktriangledown$  per scorrere gli indirizzi e  $\blacktriangleright$  per cambiare loop.

Questa funzione serve anche a controllare il tipo e il valore analogico dei dispositivi collegati al loop.

In modo INSTALLAZIONE il conteggio totale di un loop cambierà ad ogni rimozione o aggiunta di nuovi dispositivi. In modalità ATTIVA cambierà solo il relativo valore analogico.

#### **VALORE ANALOGICO DEL PROTOCOLLO DI COMUNICAZIONE**

![](_page_52_Picture_136.jpeg)

Note: per i rivelatori i valori indicati possono variare di +/- 5.

(1) Questo valore è per temperatura fissata a 55°C, per temperature di 65°, 75° e 85° i valori saranno rispettivamente di: 65, 75 e 85

#### 7-2 Prova Segnalatori

Usare questa funzione per provare i segnalatori di allarme (in alternativa al pulsante "ATTIVA/TACITA SEGNALATORI").

Sono possibili tre opzioni:

#### CENTRALE PRINCIPALE

I segnalatori convenzionali collegati alle uscite della centrale si attiveranno per 1 secondo con un intervallo di 9 secondi.

#### CENTRALE 01

I segnalatori da loop collegati ai moduli LSC si attiveranno per 1 secondo con un intervallo di 9 secondi.

#### TUTTI I SEGNALATORI

Tutti i segnalatori convenzionali e da loop si attiveranno per 1 secondo con un intervallo di 9 secondi.

#### 7-3 Stato Segnalatori Durante Prove

Questa funzione consente di avere una conferma dell'andata in allarme di un dispositivo quando si fanno le prove. In questo caso i segnalatori di allarme si attiveranno per un solo secondo.

Impostando TUTTI I SEGNALATORI DURANTE PROVA RIVELATORI si attiveranno i segnalatori convenzionali ed i segnalatori da loop.

**Nota -** Usando questa funzione dopo la 7-4 non cambierà l'impostazione per le zone già messe in modalità prova.

#### 7-4 Prova Zone

Con questa funzione è possibile scegliere la zona da mettere in prova.

Uscire dalla modalità programmazione, ma non premere il pulsante "RIPRISTINO" in quanto ciò cancellerebbe le impostazioni di zone in prova.

In modalità prova, quando il rivelatore va in allarme, si accende il LED sul rivelatore stesso e l'evento viene riportato in centrale e su un eventuale ripetitore per 15 secondi. Se impostato con la funzione 7-3, i segnalatori si attiveranno per 1 secondo.

Il LED sul rivelatore non è memorizzato e si spegnerà non appena cesserà la condizione di allarme.

Premendo il pulsante "PROVA" della sezione ALTRI EVENTI sarà possibile vedere le zone in prova.

#### 7-6 Accendi LED Dispositivo

Questa funzione serve a localizzare uno specifico dispositivo .

Selezionare il dispositivo e premere INVIO. Il dispositivo impiega qualche secondo per accendere il LED.

Sui moduli I/O l'accensione del LED farà scattare il relè.

Per far spegnere il LED premere di nuovo INVIO, oppure premere il pulsante "RIPRISTINO".

#### **8 Impostazioni Varie**

Consente di impostare alcuni parametri generali della centrale.

#### 8-1 Data Ora e Ritardi

Per impostare i tempi della centrale.

#### 8-1-1 Imposta Data e Ora

Consente di impostare la data e l'ora. La data e l'ora vengono normalmente mostrate sul display quando nessun evento è presente.

Premere INVIO per confermare dopo aver immesso o modificato l'ora e/o la data.

E' importante avere nel sistema l'ora e la data giusta in quanto viene usata nel registro degli eventi ed anche in caso di eventuali impostazioni giorno/notte e per ignorare l'eventuale ritardo durante la notte.

L'ora e la data vanno impostate solo sulla centrale. I ripetitori avranno la stessa ora della centrale .

#### 8-1-2 Definisce Giorno e Notte

Definisce l'alba ed il tramonto per il sistema.

Il sistema considera l'inizio del giorno all'alba. Cosi quando è stata impostata una diversa sensibilità per giorni diversi (funzione 6-1-8), il nuovo giorno inizia all'alba cosi come definita con questa funzione.

Se per il giorno e la notte sono state impostate sensibilità diverse (funzione 6-1-9), allora gli orari definiti qui sono quelli in cui avrà luogo il cambiamento di sensibilità.

Se è stato impostato che durante la notte deve essere escluso il ritardo all'attivazione dell'allarme (funzione 8-1-3), questo avverrà al tramonto così come definito qui.

#### 8-1-3 Ritardi Esclusi di Notte

Questa funzione consente di escludere il ritardo dei segnalatori e dei moduli I/O durante la notte.

Sono possibili 2 scelte: ESCLUSO (durante la notte i segnalatori e i moduli I/O si attiveranno senza ritardo). ININFLUENTE (l'impostazione dei ritardi di notte rimane la stessa che durante il giorno).

Questa funzione ha lo stesso effetto di quando si preme il pulsante "RITARDO ATTIVAZIONE" sul pannello frontale della centrale per togliere il ritardo al tramonto e per ripristinarlo all'alba sempre tramite lo stesso pulsante.

L'alba ed il tramonto vengono definiti con la funzione 8-1-2.

#### 8-1-4 Imposta Ritardo Evacuazione

Consente di abilitare il ritardo dell'allarme evacuazione e la durata del ritardo stesso.

Al termine del tempo di ritardo si attiveranno tutti i segnalatori del sistema. Ciò significa che se per singole impostazioni particolari sono già attivi alcuni segnalatori, allo scadere del tempo di ritardo si attiveranno anche i restanti.

Il massimo tempo di ritardo è 10 minuti.

Il timer può essere impostato: ESCLUSO MODO DISPOSITIVO MODO GLOBALE

In MODO DISPOSITIVO parte quando il dispositivo che è stato impostato per far partire il timer va in allarme.

In MODO GLOBALE il timer parte quando un qualsiasi dispositivo va in allarme.

**Nota -** per poter avere effetto la modalità DISPOSITIVO deve esserci almeno un dispositivo impostato per far partire il timer. Vedi funzione 8-1-5.

**Nota -** una volta partito, il pulsante "ATTIVA/TACITA SEGNALATORI" non arresta il timer. Questo pulsante tacita i segnalatori solo una volta che siano partiti.

**Nota -** i segnalatori esclusi non vengono attivati.

#### 8-1-5 Dispositivo Attiva Ritardo Evacuazione

Consente di impostare uno specifico rivelatore in modo che quando va in allarme, fa partire il tempo di ritardo dell'allarme evacuazione.

Il timer allarme evacuazione deve essere stato precedentemente impostato in MODO DISPOSITIVO (funzione 8-1-4).

#### 8-2 Impostazioni Particolari

Funzioni di programmazione associate all'allarme evacuazione del sistema.

#### 8-2-1 Due Dispositivi per Allarme Evacuazione

Imposta il sistema in modo che due rivelatori in allarme generino automaticamente l'allarme evacuazione.

Evacuazione significa che qualsiasi impostazione di gruppo viene ignorata ed i segnalatori suonano immediatamente.

**Nota -** I segnalatori esclusi non suoneranno.

#### 8-2-2 Pulsanti per Evacuazione Immediata

Imposta il sistema in modo che l'attivazione di un pulsante generi automaticamente l'allarme evacuazione.

Evacuazione significa che suonano immediatamente tutte le segnalazioni, indipendentemente dalle impostazioni di gruppo.

**Nota -** I segnalatori esclusi non suonano.

#### 8-3 Memoria - ATTENZIONE, SOLO INSTALLATORE

Funzioni di programma associate alla gestione della memoria della centrale.

#### 8-3-1Cancella Configurazione Impianto

NON EFFETTUARE questa operazione se vi è stata fornita una SCHEDA SIM preprogrammata con la configurazione del sistema.

Questa funzione cancella tutte le impostazioni d'impianto residenti in memoria flash sulla SIM e SCHEDA verrà impostata la programmazione di fabbrica, con la quale si avrà che:

- Tutti i gruppi segnalatori avranno suono continuo  $\bullet$
- La configurazione dei segnalatori sarà impostata come PRECONFIGURATO  $\bullet$
- Tutti i testi di zona verranno cancellati  $\bullet$
- Tutti i gruppi segnalatori e I/O di zona verranno cancellati  $\ddot{\phantom{a}}$
- Tutte le definizioni di zona verranno cancellate (nessuna assegnazione di dispositivo)  $\overline{\phantom{a}}$
- Il nome dell'impianto verrà cancellato  $\bullet$
- Verrà cancellato il testo dei dispositivi  $\bullet$
- Qualsiasi impostazione specifica dei dispositivi verrà cancellata  $\bullet$
- Verrà cancellata qualsiasi impostazione della sensibilità  $\bullet$
- Verrà cancellata qualsiasi impostazione di ritardo  $\bullet$
- La lingua sarà l'inglese  $\bullet$
- Verranno cancellati tutti i gruppi I/O  $\bullet$
- Verrà cancellato l'accesso dell'utente a tutte le funzioni di programmazione, tranne che alla 3-1 (Esclusioni Zone) e alla 6-1-2 (Esclusione Dispositivo)  $\overline{\phantom{a}}$

**Nota -** Il codice di accesso installatore non verrà cancellato.

Dopo aver cancellato la configurazione dell'impianto è necessario effettuare il ripristino della centrale.

#### 8-3-2 Pulisce RAM Non Volatile

Con questa funzione la centrale si pone automaticamente in modo INSTALLAZIONE e si avranno le seguenti conseguenze:

- Reinclusione dei loop esclusi  $\overline{\phantom{a}}$
- Reinclusione di tutte le zone escluse  $\bullet$
- Reinclusione di tutti i dispositivi esclusi  $\bullet$
- Reinclusione di tutti i segnalatori esclusi  $\bullet$
- Cancellazione del registro degli eventi  $\bullet$
- Azzeramento del conteggio degli autoreset  $\blacktriangle$
- Cancellazione delle informazioni relative al tipo di dispositivi installati  $\ddot{\phantom{a}}$
- Ricalcolo di tutte le checksums  $\overline{\phantom{a}}$

Dopo aver pulito la RAM non volatile è necessario effettuare il ripristino della centrale.

#### 8-3-3 Calcola Checksum Flash - Configurazione

Calcola e salva in memoria la checksum della memoria flash di configurazione del sistema.

Quando vengono cambiate le impostazioni tramite le funzioni di programma la checksum viene ricalcolata automaticamente.

La stessa cosa avviene se viene usato il programma di download. Se invece la SCHEDA SIM viene fornita già programmata allora, una volta inserita sulla centrale, è necessario fare manualmente, attraverso questa funzione, il ricalcolo della checksum, altrimenti la centrale darà una segnalazione di guasto.

La checksum viene comparata dal processore ogni 2 minuti per verificare l'integrità dei dati.

#### 8-3-4 Calcola Checksum Flash - Programma

Questa funzione calcola e salva in memoria la checksum della memoria flash del programma della centrale.

Quando vengono cambiate le impostazioni tramite le funzioni di programma la checksum viene ricalcolata automaticamente.

La stessa cosa avviene se viene usato il programma di download. Se invece la SCHEDA SIM viene fornita già programmata allora, una volta inserita sulla centrale, è necessario fare manualmente, attraverso questa funzione, il ricalcolo della checksum, altrimenti la centrale darà una segnalazione di guasto.

La checksum viene comparata ogni minuto per verificare l'integrità del programma.

#### 8-4 Altre Funzioni

Queste sono funzioni di programmazione che non rientrano nelle altre categorie trattate

#### 8-4-1 Modalità ATTIVA/INSTALLAZIONE

Al termine dell'installazione il sistema deve essere sempre lasciato in modalità ATTIVA.

Quando il sistema è in modalità INSTALLAZIONE il LED verde "SISTEMA INSERITO" sul pannello della centrale è acceso intermittente.

Per consentire alla centrale di acquisire tutti i dispositivi installati è necessario che resti in questa modalità operativa per almeno 90 secondi.

Passare quindi in modalità ATTIVA al termine dell'installazione.

Se successivamente vengono tolti o aggiunti dispositivi necessita rimettere la centrale in modalità INSTALLAZIONE per far acquisire alla centrale le modifiche dell'impianto e poi riportarla nuovamente in modalità ATTIVA.

#### 8-4-2 Upload/Download da PC

Entrando in questa funzione viene sospesa qualsiasi comunicazione con eventuali ripetitori ed il sistema non è più attivo e non può ricevere alcun segnale di incendio e guasto.

Questa funzione consente di:

- Scaricare la configurazione dell'impianto nella memoria Flash della centrale (file di configurazione precedentemente preparato con il software Upload/Download).  $\overline{\phantom{a}}$
- Caricare sul PC la configurazione presente nella memoria Flash, per poterla modificare o per farne una copia di back-up.  $\overline{\phantom{a}}$

Per effettuare l'Upload/Download necessita un computer con installato l'apposito programma "LOADER" e un cavo per il collegamento via RS232 tra PC e centrale .

Il cavo per la connessione via RS232 deve essere a 3 conduttori con alle estremità un connettore a 9 pin, maschio da un lato e femmina dall'altro, collegati pin su pin: Tx (pin 2), Rx (pin 3) e GND (pin 5).

Dopo aver effettuato un upload/download, la nuova programmazione sarà attiva dopo aver premuto il pulsante "RIPRISTINO" sul pannello frantale o dopo aver rialimentato la centrale.

#### Software LOADER (Upload/Download)

Il programma LOADER gira sotto WINDOWS. La comunicazione con il PC avviene tramite UNA delle PORTE SERIALI (normalmente la COM1).

La centrale

Disalimentare la centrale e connettere il cavo RS232 al connettore a 9 PIN sulla scheda principale e ridare alimentazione. Entrare ora in programmazione ed andare alla funzione 8-4-2, **NON premere ancora il tasto INVIO** sul pannello frontale**.** Connettere l'altro capo del cavo RS232 alla porta seriale del PC, a questo punto premere il tasto INVIO della centrale. Quindi far partire l'upload/download dal PC per trasferire i dati.

![](_page_59_Picture_6.jpeg)

**SCHEDA PRINCIPALE DELLA CENTRALE**

#### 8-4-4 Imposta Codice Utente

Questa funzione consente di cambiare il codice utente.

![](_page_60_Picture_139.jpeg)

Usare  $\blacktriangle\blacktriangledown$  per impostare il codice, poi confermare premendo INVIO.

#### 8-4-5 Imposta Funzioni Utente

Consente la scelta delle funzioni di programmazione accessibili con il codice di accesso utente.

Le possibili scelte sono: NIENTE - SOLO LETTURA - ACCESSO COMPLETO

Non scegliere mai di impostare la funzione 8-4-5 su ACCESSO COMPLETO, altrimenti l'utente potrà disabilitare l'accesso a tutte le altre funzioni.

Alcune funzioni non possono essere impostate come SOLA LETTURA, come per esempio la 8-3-4 "Calcola la Checksum Flash Programma".

L'impostazione di fabbrica per tutte le funzioni è NIENTE (tranne la 3-1 "Esclusioni Zone" e la 6-1-2 "Esclusione Dispositivo").

#### 8-4-6 Seleziona Lingua

Consente di scegliere la lingua tra quelle presenti. Il cambiamento avrà effetto dopo aver premuto il pulsante INVIO.

Le lingue supportate sono:

```
BRASILIANO - INGLESE - FRANCESE - UNGHERESE - ISLANDESE - ITALIANO - PORTOGHESE -
SPAGNOLO
```
#### 8-4-8 Imposta Codice Installatore

Questa funzione consente di cambiare il codice installatore.

![](_page_60_Picture_140.jpeg)

Usare  $\blacktriangle\blacktriangledown$  per impostare il codice, poi confermare premendo INVIO.

#### FSP SISTEMI **CARATTERISTICHE TECNICHE** TRIDENT-J

Queste caratteristiche sono valide per la centrale TRIDENT-J a 1 loop, equipaggiata con alimentatore da 1.7 A @ 28.5 V cc.

![](_page_61_Picture_130.jpeg)

**ATTENZIONE:** In caso di interruzione o corto circuito della linea di rivelazione, solo un massimo di 32 dispositivi tra rivelatori e pulsanti possono andare fuori servizio. Per soddisfare questo requisito è necessario installare un isolatore di corto circuito ogni 32 dispositivi al massimo.

#### FSP SISTEMI **CARATTERISTICHE TECNICHE** TRIDENT-J

#### **Alimentatore**

![](_page_62_Picture_132.jpeg)

#### **Ripetitore**

Tensione di alimentazione: 24 Vcc nominali Assorbimento a riposo: 90 mA<br>Dimensioni: 340 mm

340 mm x 370 mm x 125 mm

Traduzione a cura FSP SISTEMI Srl - Ogni diritto riservato - E' vietata la copia e/o la divulgazione del presente manuale senza autorizzazione scritta.

### **PROCEDURE PER LA VERIFICA DELLE LINEE DI RIVELAZIONE IN UN SISTEMA ANALOGICO DI RIVELAZIONE INCENDI**

Prima di collegare le linee alla centrale effettuare le seguenti operazioni su ciascuna delle linee ad anello costituenti l'impianto:

Ciascuna linea di rivelazione ad anello deve essere identificata e contrassegnata con etichetta riportante il numero della linea seguito dalla lettera "A" o "R" rispettivamente per l'andata ed il ritorno dell'anello (loop).

Per eseguire le misurazione descritte di seguito deve essere impiegato un TESTER DIGITALE.

#### **1. Verifica della continuità della linea**

Dopo aver bypassato gli eventuali isolatori di corto circuito presenti sulla linea, porre i puntali del tester tra l'estremità di andata del conduttore + e l'estremità di ritorno dello stesso conduttore (fig. 1). La resistenza misurata deve essere inferiore a 15 – 20 Ohm. Ripetere l'operazione con il conduttore – .

![](_page_63_Figure_6.jpeg)

#### **2. Verifica della continuità dello schermo**

Porre i puntali del tester tra l'andata ed il ritorno dello schermo (calza) del cavo. La resistenza deve essere inferiore a 40 – 50 Ohm.

#### **3. Verifica dell'isolamento tra i due conduttori della linea**

Con la linea aperta come in figura 2, porre i puntali del tester tra il positivo ed il negativo della linea. La resistenza deve essere superiore a 100 KOhm, con sensori e moduli installati; 15 – 20 MOhm se nessun sensore o modulo è installato.

![](_page_64_Figure_2.jpeg)

#### **4. Verifica dell'isolamento tra lo schermo e ciascuno dei conduttori della linea**

Porre i puntali del tester tra lo schermo ed uno dei conduttori della linea. La resistenza deve essere superiore a 15 – 20 MOhm. Ripetere la misurazione tra lo schermo e l'altro conduttore.

#### **5. Verifica dell'isolamento tra conduttori e Terra**

Porre i puntali del tester tra la Terra ed uno dei conduttori della linea. La resistenza deve essere superiore a 15 – 20 MOhm. Ripetere la misurazione tra la Terra e l'altro conduttore

#### **6. Verifica dell'isolamento tra lo schermo del cavo e la Terra**

Porre i puntali del tester tra lo schermo e la Terra. La resistenza deve essere superiore a 15 – 20 MOhm.

N.B.: Lo schermo va collegato alla Terra da una sola parte (preferibilmente solo dalla parte del cavo in andata e lasciato libero al ritorno in centrale). Non collegare allo schermo alcun dispositivo.